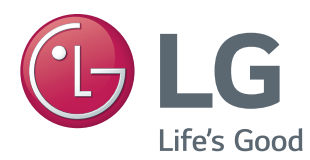

# ΕΓΧΕΙΡΙΔΙΟ ΧΡΗΣΤΗ ΣΗΜΑ ΟΘΟΝΗΣ

Πριν θέσετε σε λειτουργία τη συσκευή, διαβάστε προσεκτικά το εγχειρίδιο και φυλάξτε το για μελλοντική αναφορά.

29WR30MR ΜΟΝΤΕΛΑ ΨΗΦΙΑΚΗΣ ΟΘΟΝΗΣ

### **ΠΕΡΙΕΧΟΜΕΝΑ**

### **ΆΔΕΙΕΣ [ΧΡΉΣΗΣ](#page-2-0)**

#### **[ΣΥΝΑΡΜΟΛΟΓΗΣΗ ΚΑΙ](#page-3-0) [ΠΡΟΕΤΟΙΜΑΣΙΑ](#page-3-0)**

- [Εξαρτήματα](#page-3-0)
- [Εξαρτήματα και κουμπιά](#page-4-0)
- [ΤΡΟΠΟΣ ΦΥΛΑΞΗΣ ΓΙΑ ΠΡΟΣΤΑΣΙΑ](#page-5-0)  [ΤΗΣ ΟΘΟΝΗΣ](#page-5-0)
- [Σωστός τρόπος](#page-5-0)
- [Λάθος τρόπος](#page-5-0)
- [Χρήση του δέκτη υπερύθρων](#page-6-0)
- [Επιτοίχια τοποθέτηση](#page-7-0)

### **[ΤΗΛΕΧΕΙΡΙΣΤΗΡΙΟ](#page-8-0)**

### **[ΧΡΗΣΗ ΤΗΣ](#page-10-0) ΟΘΟΝΗΣ**

- [Σύνδεση σε υπολογιστή](#page-10-0)
- [Σύνδεση DVI](#page-11-0)
- [Σύνδεση Display Port](#page-11-0)
- [Σύνδεση HDMI](#page-12-0)
- [Σύνδεση δέκτη υπερύθρων](#page-12-0)
- [Σύνδεση LAN](#page-13-0)
- [Οθόνες με αλυσιδωτή σύνδεση](#page-14-0)
- [Καλώδιο DP](#page-14-0)
- [Χρήση πρόσθετων επιλογών](#page-15-0)
- [Ρύθμιση της αναλογίας οθόνης](#page-15-0)

### **[ΨΥΧΑΓΩΓΙΑ](#page-16-0)**

- [Σύνδεση σε ενσύρματο δίκτυο](#page-16-0)

### **[ΠΡΟΣΑΡΜΟΓΗ ΡΥΘΜΙΣΕΩΝ](#page-18-0)**

- [Ρυθμίσεις μενού](#page-18-0)
- [Ρυθμίσεις αναλογίας](#page-19-0)
- [Ρυθμίσεις Λειτουργία](#page-20-0)
- [Ρυθμίσεις PIP](#page-21-0)
- [Εικόνα](#page-23-0)
- [Χρώμα](#page-24-0)
- [Ρυθμίσεις](#page-25-0)
- [Ώρα](#page-27-0)
- [Δίκτυο](#page-28-0)

### **[ΑΝΤΙΜΕΤΩΠΙΣΗ](#page-29-0)  [ΠΡΟΒΛΗΜΑΤΩΝ](#page-29-0)**

### **[ΠΡΟΔΙΑΓΡΑΦΕΣ](#page-31-0)**

#### **[ΕΛΕΓΧΟΣ](#page-34-0) ΠΟΛΛΩΝ [ΣΥΣΚΕΥΩΝ](#page-34-0)**

- [Σύνδεση του καλωδίου](#page-34-0)
- [Διαμορφώσεις RS-232C](#page-34-0)
- [Παράμετρος επικοινωνίας](#page-34-0)
- [Λίστα αναφοράς εντολών](#page-35-0)
- [Πρωτόκολλο μετάδοσης/λήψης](#page-36-0)

## <span id="page-2-0"></span>**ΆΔΕΙΕΣ ΧΡΉΣΗΣ**

Οι υποστηριζόμενες άδειες χρήσης ενδέχεται να διαφέρουν, ανάλογα με το μοντέλο. Για περισσότερες πληροφορίες σχετικά με τις άδειες χρήσης, επισκεφτείτε τη διεύθυνση *www.lg.com*.

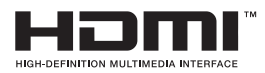

"Οι όροι HDMI και HDMI High-Definition Multimedia Interface, καθώς και το λογότυπο HDMI είναι εμπορικά σήματα ή σήματα κατατεθέντα της HDMI Licensing, LLC στις Ηνωμένες Πολιτείες και σε άλλες χώρες."

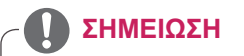

• Η εγγύηση δεν θα καλύπτει ζημιές που προκλήθηκαν από τη χρήση του προϊόντος σε περιβάλλον με ακραίες συνθήκες σκόνης.

### <span id="page-3-0"></span>**ΣΥΝΑΡΜΟΛΟΓΗΣΗ ΚΑΙ ΠΡΟΕΤΟΙΜΑΣΙΑ**

### **Εξαρτήματα**

Ελέγξτε αν στη συσκευασία του προϊόντος περιλαμβάνονται τα παρακάτω εξαρτήματα. Αν λείπουν εξαρτήματα, επικοινωνήστε με τον τοπικό αντιπρόσωπο από τον οποίο αγοράσατε το προϊόν. Οι εικόνες σε αυτό το εγχειρίδιο ενδέχεται να διαφέρουν από το πραγματικό προϊόν και τα εξαρτήματά του.

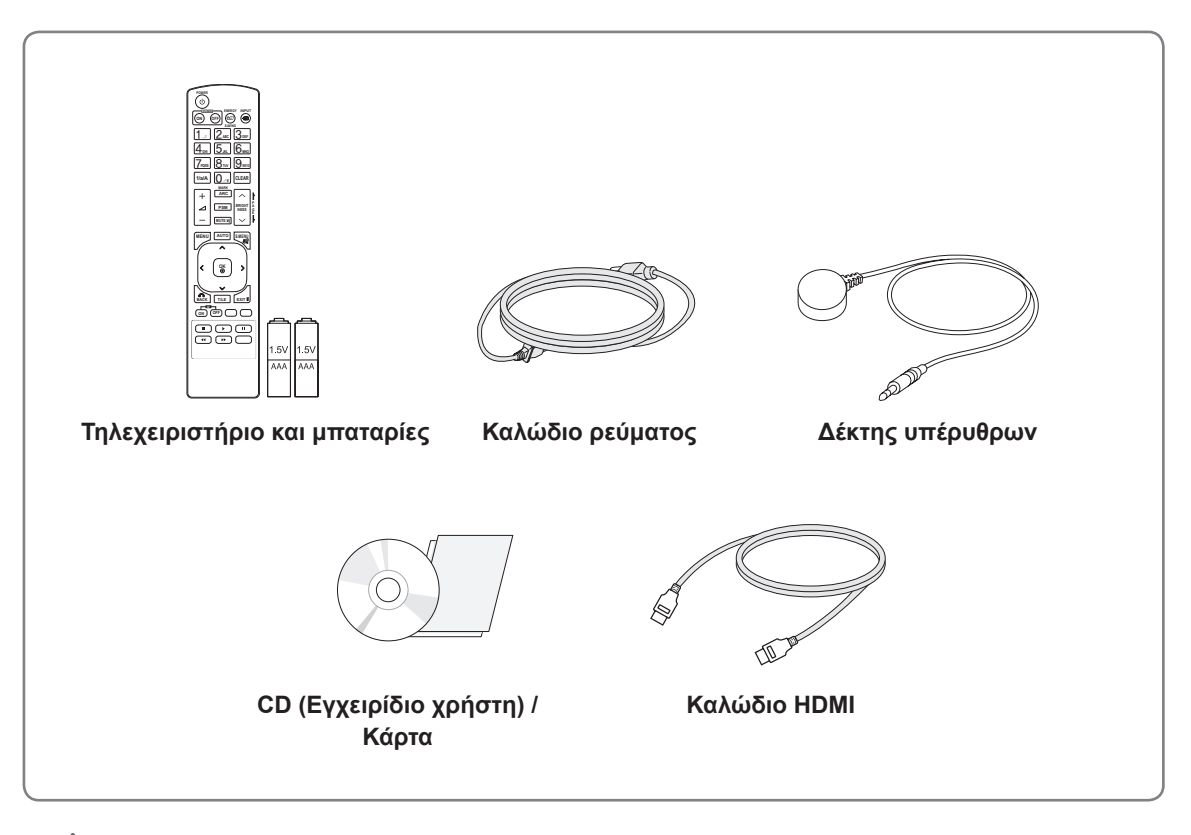

### **ΠΡΟΣΟΧΉ**

- Για λόγους ασφαλείας και για να εξασφαλιστεί η διάρκεια ζωής των προϊόντων, μην χρησιμοποιείτε μη εγκεκριμένα εξαρτήματα ή απομιμήσεις.
- y Η εγγύηση δεν καλύπτει ζημιές ή τραυματισμούς που οφείλονται στη χρήση μη εγκεκριμένων εξαρτημάτων.

#### **ΣΗΜΕΊΩΣΗ**

- Τα εξαρτήματα που παρέχονται μαζί με το προϊόν ενδέχεται να διαφέρουν ανάλογα με το μοντέλο ή την περιοχή.
- y Οι προδιαγραφές του προϊόντος ή τα περιεχόμενα του εγχειριδίου ενδέχεται να αλλάξουν χωρίς προειδοποίηση, σε περίπτωση αναβάθμισης των λειτουργιών του προϊόντος.
- Λογισμικό SuperSign και Εγχειρίδιο
	- Λήψη από την τοποθεσία web της LG Electronics
	- Επισκεφτείτε την τοποθεσία web της LG Electronics (*www.lgecommercial.com/supersign*) και κάντε λήψη του πιο πρόσφατου λογισμικού για το μοντέλο σας.

### <span id="page-4-0"></span>**Εξαρτήματα και κουμπιά**

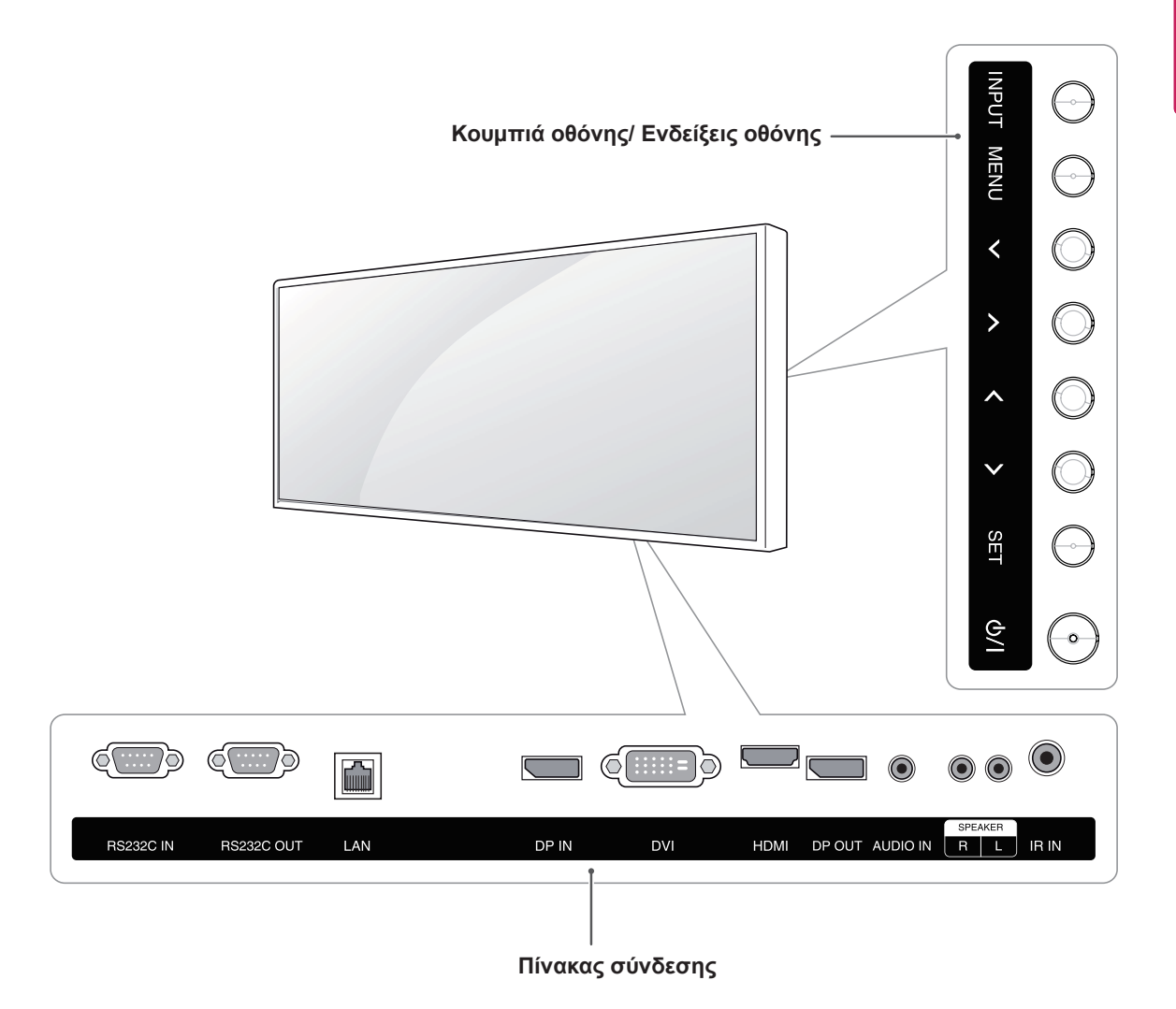

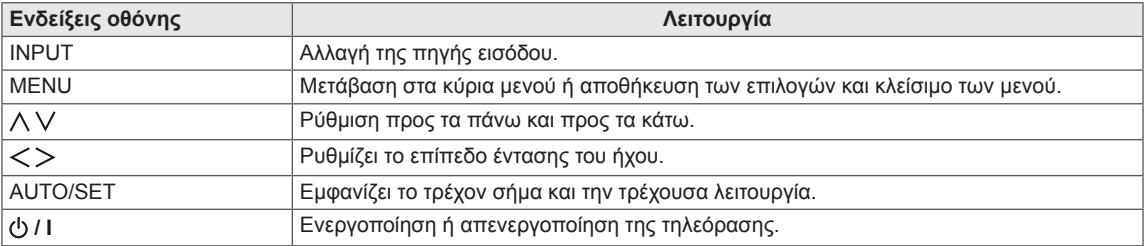

### <span id="page-5-0"></span>**ΤΡΟΠΟΣ ΦΥΛΑΞΗΣ ΓΙΑ ΠΡΟΣΤΑΣΙΑ ΤΗΣ ΟΘΟΝΗΣ**

### **Σωστός τρόπος Λάθος τρόπος**

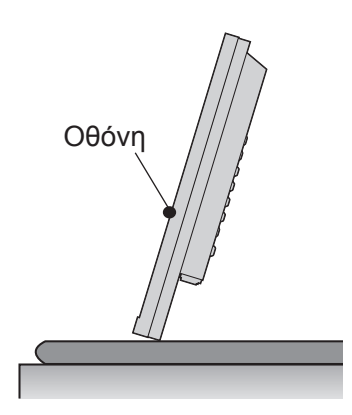

Αν πρέπει να τοποθετήσετε το προϊόν σε όρθια θέση, κρατήστε το από τις δύο πλευρές και γείρετέ το προσεκτικά προς τα πίσω. Φροντίστε η οθόνη να μην ακουμπάει στο δάπεδο.

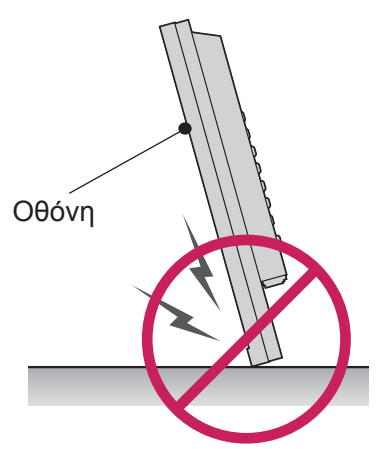

Αν γείρετε το προϊόν στηρίζοντάς το στο πλαίσιο, το κάτω μέρος της οθόνης ενδέχεται να υποστεί ζημιά.

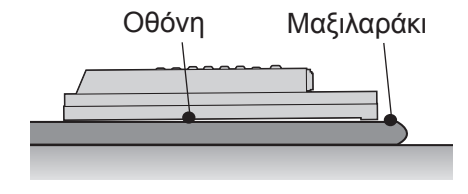

Όταν θέλετε να ακουμπήσετε κάτω το προϊόν, τοποθετήστε το πάνω σε ένα μαξιλαράκι σε επίπεδο δάπεδο. Ακουμπήστε το στο μαξιλαράκι με την οθόνη στραμμένη προς τα κάτω.

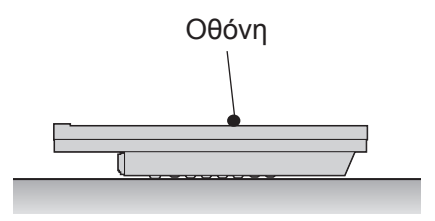

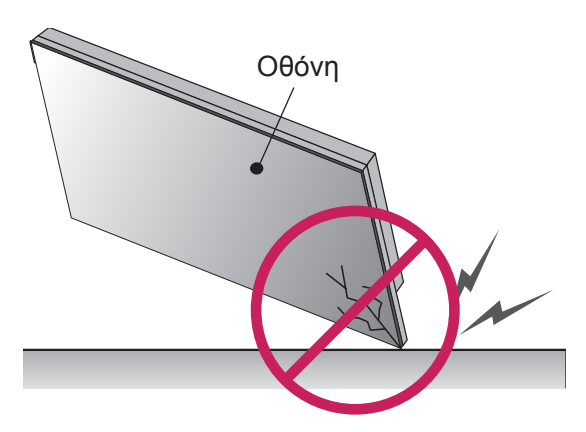

Αν γείρετε το προϊόν στηρίζοντάς το στο άκρο της οθόνης, η οθόνη ενδέχεται να υποστεί ζημιά.

Σε περίπτωση που δεν υπάρχει διαθέσιμο μαξιλαράκι, βεβαιωθείτε ότι το δάπεδο είναι καθαρό και τοποθετήστε προσεκτικά το προϊόν κάτω με την οθόνη στραμμένη προς τα πάνω ή προς τα κάτω. Σε αυτό το σημείο, φροντίστε να μην πέσουν αντικείμενα επάνω στην οθόνη.

### <span id="page-6-0"></span>**Χρήση του δέκτη υπερύθρων**

Ο δέκτης υπερύθρων επιτρέπει την τοποθέτηση ενός αισθητήρα τηλεχειριστηρίου σε μια προσαρμοσμένη θέση.

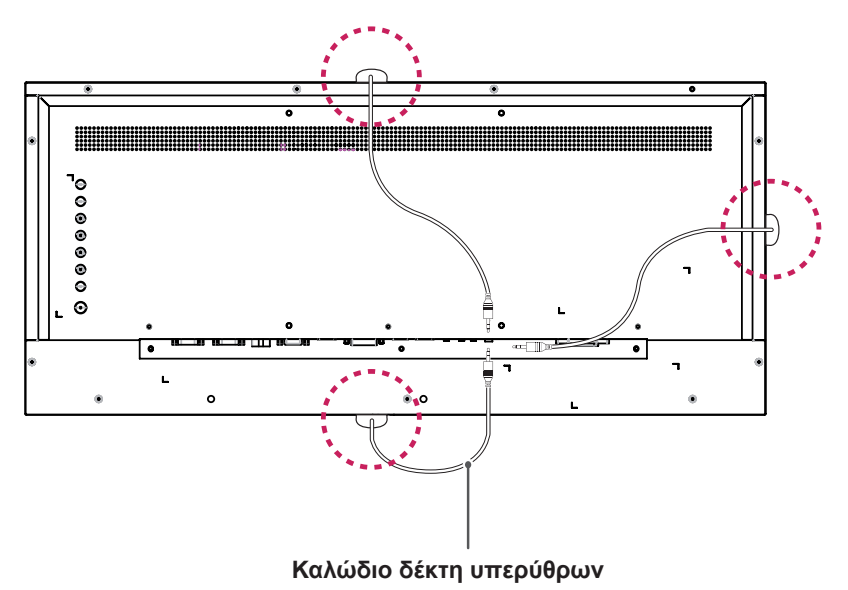

### **ΣΗΜΕΙΩΣΗ**

- y Ο δέκτης υπερύθρων διαθέτει μαγνήτη. Μπορείτε να τοποθετήσετε το δέκτη υπερύθρων στο πάνω, στο κάτω ή στα πλαϊνά μέρη του προϊόντος.
- Σε περίπτωση εξωτερικού κραδασμού, μπορεί να πέσει κάτω.

### <span id="page-7-0"></span>**Επιτοίχια τοποθέτηση**

Για επαρκή εξαερισμό, αφήστε απόσταση 10 εκατοστών γύρω από κάθε πλευρά και από τον τοίχο. Για περισσότερες πληροφορίες σχετικά με την εγκατάσταση, απευθυνθείτε στον προμηθευτή σας και ανατρέξτε στις οδηγίες εγκατάστασης και ρύθμισης που συνοδεύουν την επιτοίχια βάση στήριξης με δυνατότητα κλίσης (διατίθεται ξεχωριστά).

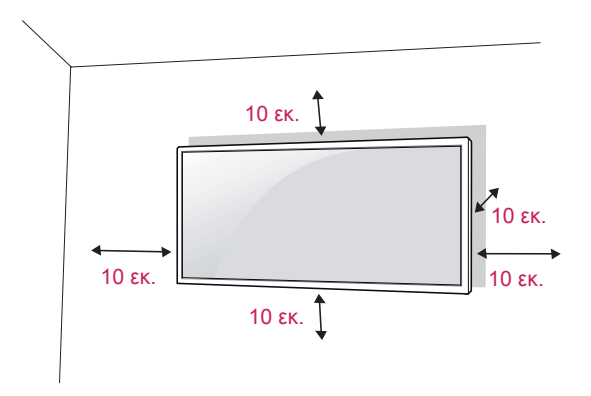

Για να τοποθετήσετε την οθόνη σε τοίχο, προσθέστε ένα βραχίονα επιτοίχιας στήριξης (προαιρετικά) στο πίσω μέρος της οθόνης.

Βεβαιωθείτε ότι ο βραχίονας επιτοίχιας στήριξης είναι καλά στερεωμένος στην οθόνη και στον τοίχο.

- 1 Χρησιμοποιήστε βίδες και βραχίονα επιτοίχιας στήριξης που συμβαδίζουν με το πρότυπο VESA.
- 2 Οι βίδες με μεγαλύτερο μήκος από το τυπικό μπορεί να προκαλέσουν ζημιά στο εσωτερικό της οθόνης.
- 3 Οι βίδες που δεν συμβαδίζουν με το πρότυπο VESA μπορεί να προκαλέσουν ζημιά στο προϊόν και να μην το στερεώσουν καλά. Η LG Electronics δεν ευθύνεται για τυχόν ατυχήματα που σχετίζονται με τη χρήση μη τυποποιημένων βιδών.
- 4 Συμβατά με τα πρότυπα VESA μόνο ως προς τις διαστάσεις και τις προδιαγραφές των βιδών της βάσης στήριξης.
- 5 Ακολουθήστε το παρακάτω πρότυπο VESA.
	- Έως και 784,8 χιλ.
	- \* Πάχος βάσης επιτοίχιας στήριξης: 2,6 χιλ.
	- \* Βίδα : Φ 4,0 mm x Βήμα 0,7 mm x Μήκος 10 mm

### **ΠΡΟΣΟΧΗ**

- Προτού μετακινήσετε ή εγκαταστήσετε την οθόνη, αποσυνδέστε το καλώδιο τροφοδοσίας, ώστε να αποφύγετε ενδεχόμενη ηλεκτροπληξία.
- Αν εγκαταστήσετε την οθόνη στην οροφή ή σε επικλινή τοίχο, υπάρχει κίνδυνος να πέσει και να προκαλέσει τραυματισμό. Χρησιμοποιήστε τον γνήσιο βραχίονα επιτοίχιας στήριξης της LG. Για περισσότερες πληροφορίες, επικοινωνήστε με τον τοπικό αντιπρόσωπο ή με εξειδικευμένο προσωπικό.
- Μην σφίγγετε υπερβολικά τις βίδες, καθώς μπορεί να προκαλέσετε ζημιά στην οθόνη. Η εγγύηση του προϊόντος δεν καλύπτει τέτοιες ζημιές.
- Χρησιμοποιήστε βραχίονα επιτοίχιας στήριξης και βίδες που συμβαδίζουν με το πρότυπο VESA. Η εγγύηση του προϊόντος δεν καλύπτει ζημιές που οφείλονται στη χρήση (ή στην εσφαλμένη χρήση) ακατάλληλων εξαρτημάτων.
- Αν τοποθετήσετε την οθόνη κάθετα, ενδέχεται να προκληθεί ζημιά στα pixel της οθόνης.

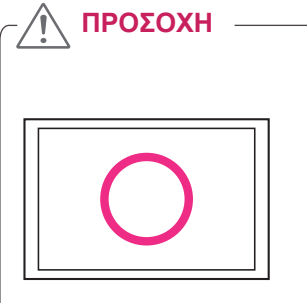

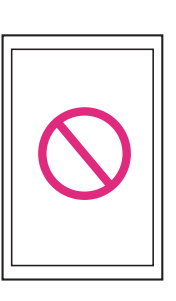

• Αν τοποθετήσετε την οθόνη κάθετα, ενδέχεται να προκληθεί ζημιά στα pixel της οθόνης.

### **ΣΗΜΕΙΩΣΗ**

- y Το κιτ επιτοίχιας στήριξης περιλαμβάνει οδηγίες εγκατάστασης και όλα τα απαραίτητα εξαρτήματα.
- Ο βραχίονας επιτοίχιας στήριξης είναι προαιρετικός. Μπορείτε να αγοράσετε τα εξαρτήματα από το κατάστημα της περιοχής σας.
- Το μήκος της βίδας ίσως διαφέρει για κάθε βραχίονα επιτοίχιας στήριξης. Βεβαιωθείτε ότι χρησιμοποιείτε βίδα με το σωστό μήκος.
- Για περισσότερες πληροφορίες, ανατρέξτε στο εγχειρίδιο χρήσης του βραχίονα επιτοίχιας στήριξης.

## **EANHNIKA** ΕΛ **ΕΛΛΗΝΙΚΑ**

## <span id="page-8-0"></span>**ΤΗΛΕΧΕΙΡΙΣΤΗΡΙΟ**

Οι περιγραφές του εγχειριδίου βασίζονται στα κουμπιά του τηλεχειριστηρίου. Διαβάστε προσεκτικά το εγχειρίδιο και χρησιμοποιήστε σωστά την οθόνη.

Για να αντικαταστήσετε τις μπαταρίες, ανοίξτε το κάλυμμα των μπαταριών και τοποθετήστε τις νέες μπαταρίες (1,5 V AAA). Οι πόλοι  $\oplus$  και  $\ominus$  πρέπει να ταιριάζουν με τις ενδείξεις στο εσωτερικό της θήκης. Στη συνέχεια, κλείστε το κάλυμμα των μπαταριών.

Για να αφαιρέσετε τις μπαταρίες, εκτελέστε τα βήματα τοποθέτησης με την αντίθετη σειρά.

### **ΠΡΟΣΟΧΉ**

- Μην συνδυάζετε παλιές και καινούργιες μπαταρίες, καθώς υπάρχει κίνδυνος βλάβης στο τηλεχειριστήριο.
- Πρέπει να έχετε στραμμένο το τηλεχειριστήριο στον αισθητήρα τηλεχειρισμού της οθόνης.

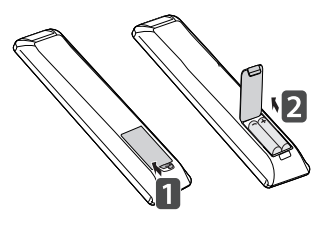

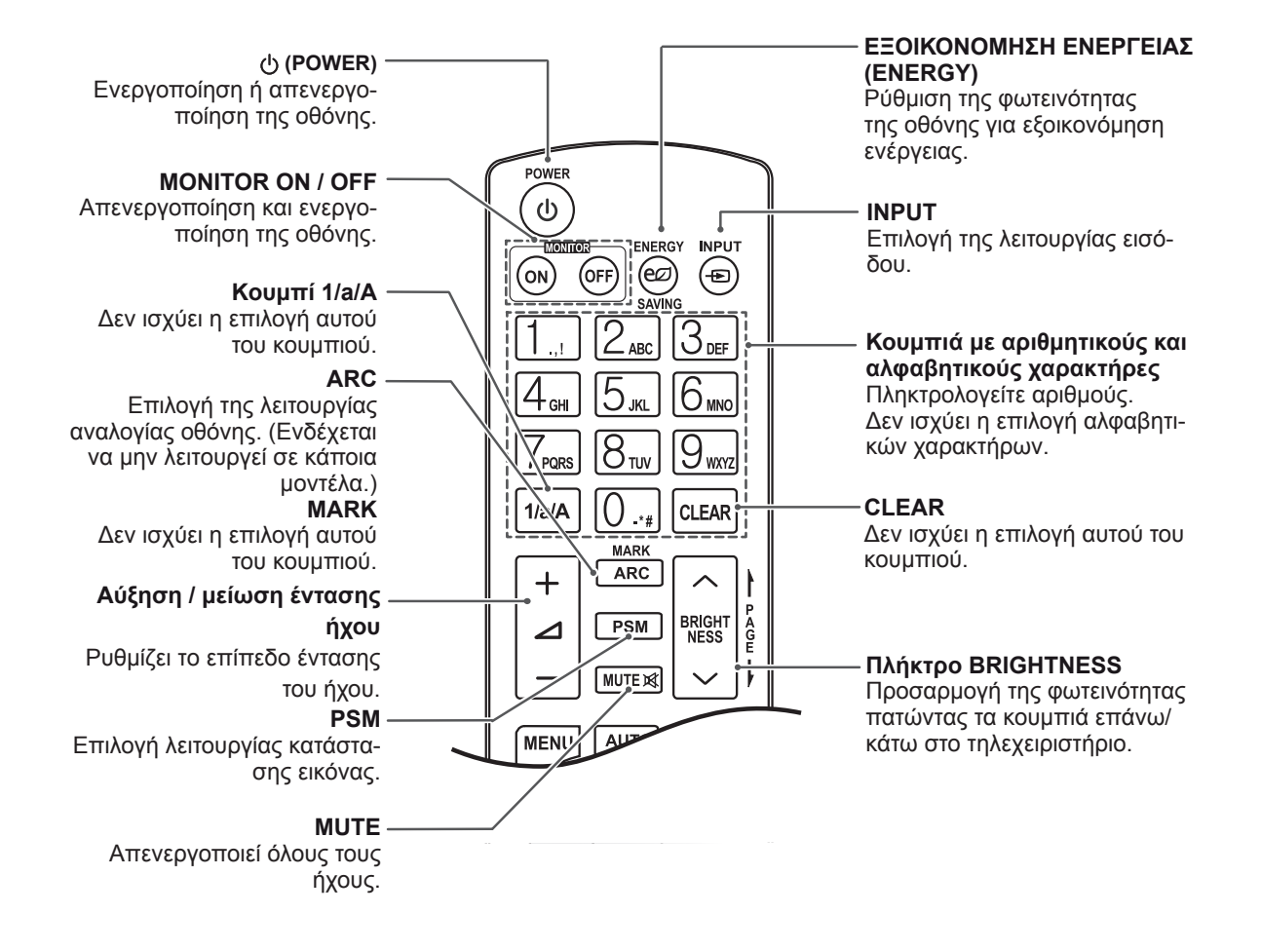

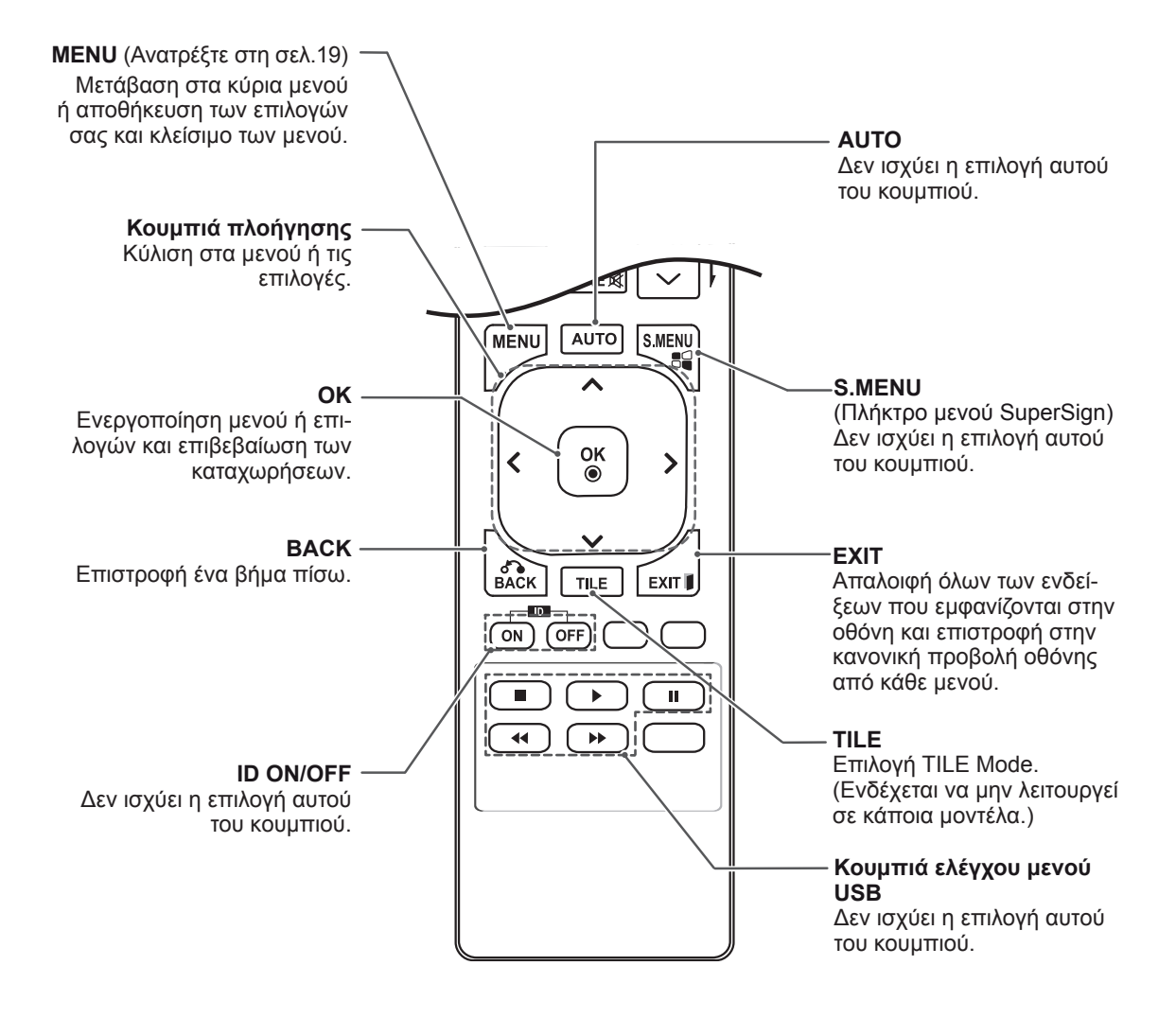

## <span id="page-10-0"></span>**ΧΡΗΣΗ ΤΗΣ ΟΘΟΝΗΣ**

### **Σύνδεση σε υπολογιστή**

Η οθόνη σας υποστηρίζει τη λειτουργία Plug & Play\*.

\* Plug & Play (Τοποθέτηση και άμεση λειτουργία): Με τη λειτουργία αυτή μπορεί να γίνει χρήση της οθόνης από έναν υπολογιστή χωρίς την εγκατάσταση προγράμματος οδήγησης.

### **ΣΗΜΕΊΩΣΗ**

- Για τη βέλτιστη δυνατή ποιότητα εικόνας, χρησιμοποιήστε την οθόνη με σύνδεση HDMI.
- y Χρησιμοποιήστε θωρακισμένο καλώδιο διασύνδεσης σήματος, π.χ. καλώδιο μετατροπής DVI σε HDMI, με πυρήνα φερρίτη για να εξασφαλίσετε τη συμβατότητα του προϊόντος.
- Αν ενεργοποιήσετε την οθόνη όταν βρίσκεται σε χαμηλή θερμοκρασία, ενδέχεται να τρεμοπαίξει. Αυτό είναι φυσιολογικό.
- Ενδέχεται να εμφανιστούν στην οθόνη μερικές κόκκινες, πράσινες ή μπλε κουκκίδες. Αυτό είναι φυσιολογικό.

### **ΠΡΟΣΟΧΉ**

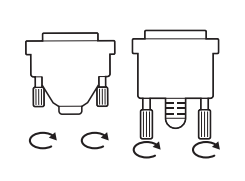

- Συνδέστε το καλώδιο εισόδου σήματος και σφίξτε το περιστρέφοντας τις βίδες προς τα δεξιά.
- Μην πιέζετε παρατεταμένα την οθόνη με το δάχτυλό σας, καθώς μπορεί να παραμορφωθεί προσωρινά η εικόνα.
- Για να μην μείνει το είδωλο μιας εικόνας στην οθόνη, μην αφήνετε εικόνες ανοικτές στην οθόνη για μεγάλο χρονικό διάστημα. Αν μπορείτε, χρησιμοποιήστε τη λειτουργία προφύλαξης οθόνης.

### <span id="page-11-0"></span>**Σύνδεση DVI**

Μεταδίδει ψηφιακά σήματα εικόνας στην οθόνη. Συνδέστε την οθόνη με το καλώδιο DVI, όπως στην παρακάτω εικόνα. Στη συνέχεια, επιλέξτε την είσοδο DVI. Για τη μετάδοση σήματος ήχου, συνδέστε επιπλέον καλώδια ήχου.

### **Σύνδεση Display Port**

Μεταδίδει τα ψηφιακά σήματα εικόνας και ήχου από τον υπολογιστή στην οθόνη. Συνδέστε τον υπολογιστή και την οθόνη με το καλώδιο Display Port, όπως φαίνεται στις παρακάτω εικόνες.

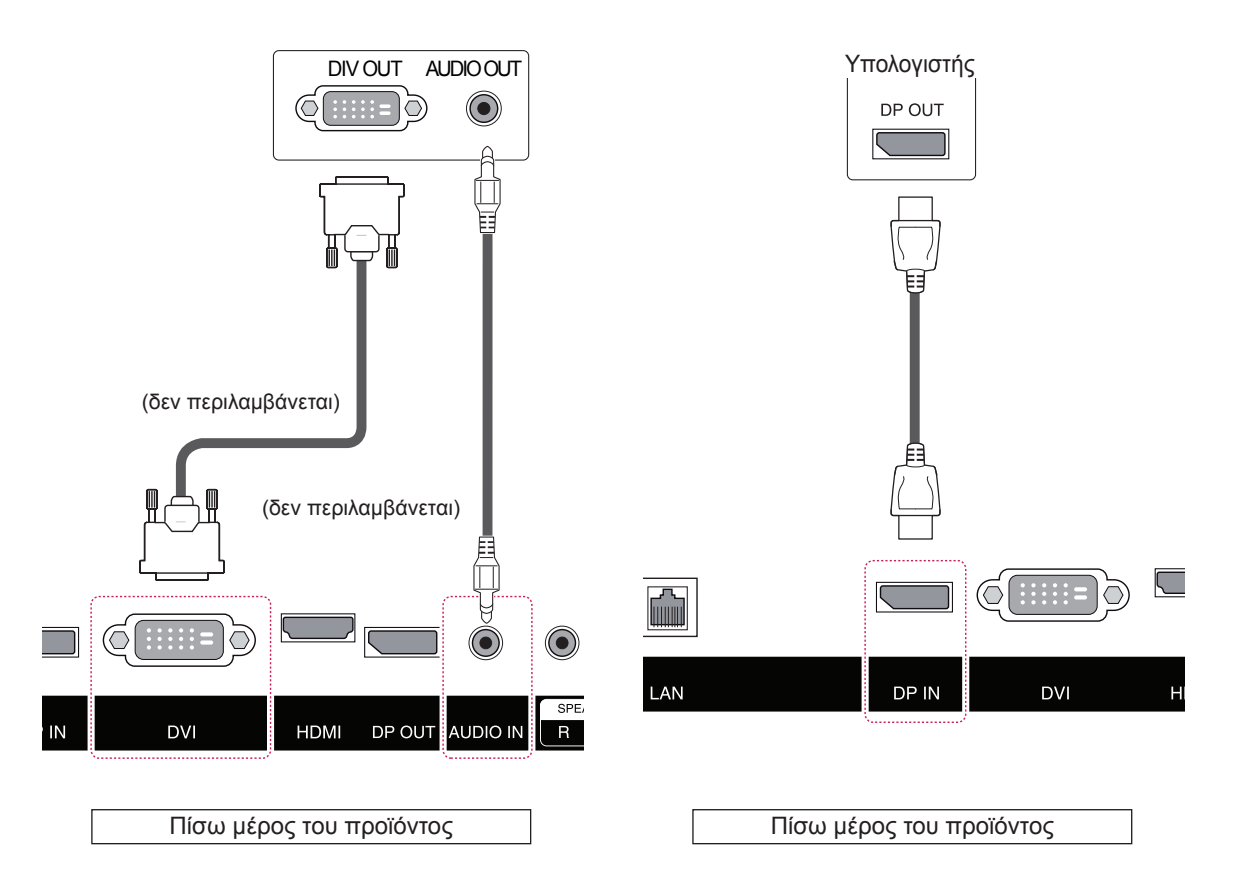

### <span id="page-12-0"></span>**Σύνδεση HDMI**

Μεταδίδει τα ψηφιακά σήματα εικόνας και ήχου από τον υπολογιστή και από συσκευές ήχου/εικόνας στην οθόνη. Συνδέστε τον υπολογιστή και τη συσκευή ήχου/εικόνας με την οθόνη. Χρησιμοποιήστε το καλώδιο HDMI, όπως βλέπετε στην παρακάτω εικόνα.

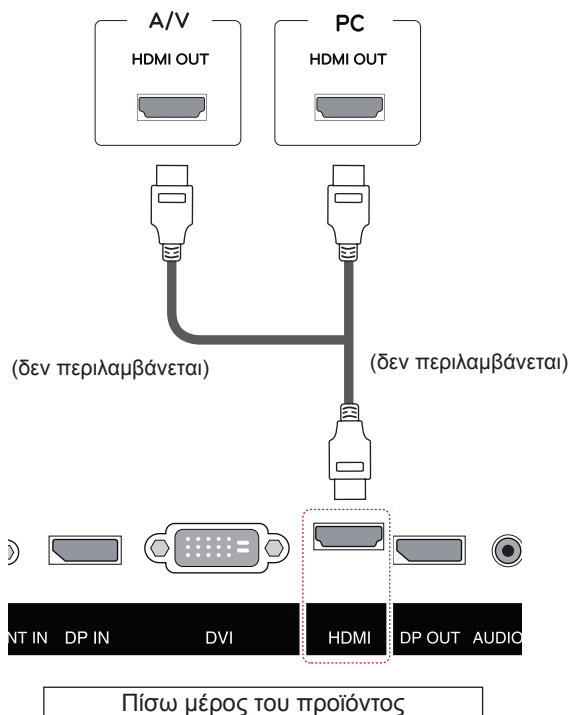

### **ΣΗΜΕΙΩΣΗ**

- Χρησιμοποιήστε καλώδιο High Speed  $\mathsf{H}\mathsf{D}\mathsf{M}\mathsf{I}^{\circledast}/^{\mathsf{TM}}$  .
- Χρησιμοποιήστε πιστοποιημένο καλώδιο που φέρει το λογότυπο HDMI. Αν δεν χρησιμοποιήσετε πιστοποιημένο καλώδιο HDMI, η οθόνη ενδέχεται να μην προβάλλει εικόνα ή μπορεί να προκύψει σφάλμα σύνδεσης.
- Συνιστώμενοι τύποι καλωδίου HDMI - Καλώδιο HDMI<sup>®</sup>/™ υψηλής ταχύτητας - Καλώδιο HDMΙ<sup>®</sup>/™ υψηλής ταχύτητας με Ethernet
- Τα καλώδια High Speed HDMI®/™ μπορούν να μεταδίδουν σήματα HD ανάλυσης 1080p ή υψηλότερης.
- Αν δεν μπορείτε να ακούσετε ήχο στη λειτουργία HDMI, ελέγξτε τις ρυθμίσεις του υπολογιστή. Σε ορισμένους υπολογιστές, θα πρέπει να αλλάξετε μόνοι σας την προεπιλεγμένη έξοδο ήχου σε HDMI.

### **Σύνδεση δέκτη υπερύθρων**

Επιτρέπει τη χρήση μιας επέκτασης ενσύρματου τηλεχειριστηρίου ή δέκτη υπερύθρων.

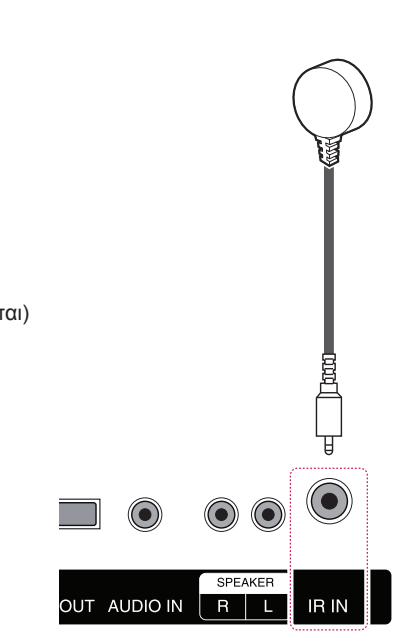

Πίσω μέρος του προϊόντος

### **ΣΗΜΕΙΩΣΗ**

• Βεβαιωθείτε ότι το καλώδιο τροφοδοσίας είναι αποσυνδεδεμένο.

### <span id="page-13-0"></span>**Σύνδεση LAN**

A Χρησιμοποιώντας ένα δρομολογητή (μεταγωγέα).

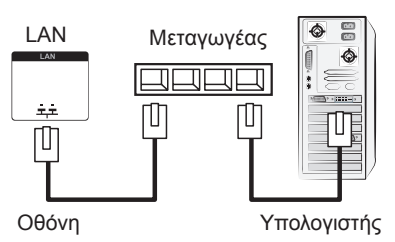

B Χρησιμοποιώντας το Internet.

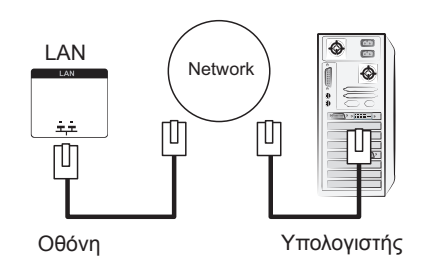

### <span id="page-14-0"></span>**Οθόνες με αλυσιδωτή σύνδεση**

Με αυτή τη λειτουργία είναι δυνατή η προβολή ψηφιακών σημάτων εικόνας από τον υπολογιστή σας σε πολλές οθόνες.

- 1 Συνδέστε ένα καλώδιο εισόδου σήματος (καλώδιο DVI) στη θύρα εισόδου DVI της Οθόνης 1.
- 2 Συνδέστε το άλλο άκρο του καλωδίου εισόδου σήματος στον υπολογιστή.
- 3 Συνδέστε το ένα άκρο ενός άλλου καλωδίου εισόδου σήματος στη θύρα εξόδου DVI της Οθόνης 1 και το άλλο άκρο στη θύρα εισόδου DVI της Οθόνης 2.

### **Καλώδιο DP**

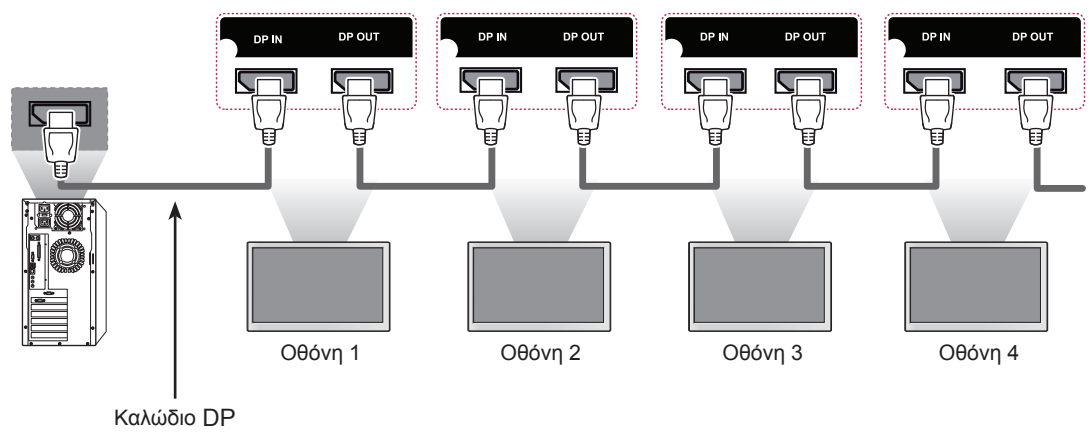

(δεν περιλαμβάνεται)

### **ΣΗΜΕΊΩΣΗ**

- y Ο αριθμός των οθονών που μπορούν να συνδεθούν σε μία έξοδο ποικίλλει ανάλογα με την ισχύ και την απώλεια σήματος. Αν θέλετε να συνδέσετε περισσότερες οθόνες, χρησιμοποιήστε ένα διανομέα.
- Συνιστάται η χρήση καλωδίων χωρίς απώλειες, όταν συνδέετε πολλές οθόνες στις θύρες εισόδου/εξόδου.
- Η θύρα εξόδου DVI δεν λειτουργεί για συσκευές τρίτων κατασκευαστών. Κατά τη σύνδεση πολλαπλών οθονών στις θύρες εισόδου/εξόδου να γίνεται χρήση DP έκδοσης 1.1 (Μενού→Ρυθμίσεις→DP1.2→Απενεργοποίηση).
- Μπορείτε να συνδέσετε έως και 40 οθόνες στη λειτουργία DP. (Όταν χρησιμοποιείτε το καλώδιο Display Port που παρέχεται από την LG Electronics.)

### <span id="page-15-0"></span>**Χρήση πρόσθετων επιλογών**

### **Ρύθμιση της αναλογίας οθόνης**

Μπορείτε να αλλάξετε το μέγεθος της εικόνας, ώστε να τη βλέπετε στο ιδανικό μέγεθος. Απλώς πατήστε το κουμπί **ARC**, ενώ παρακολουθείτε κάποιο περιεχόμενο.

### **ΠΡΟΣΟΧΉ**

- Αν μια στατική εικόνα εμφανίζεται στην οθόνη για μεγάλο χρονικό διάστημα, τότε αποτυπώνεται και προκαλεί μόνιμη παραμόρφωση στην οθόνη. Αυτό το φαινόμενο ονομάζεται "διατήρηση ίχνους εικόνας" (burn-in) και δεν καλύπτεται από την εγγύηση.
- Για να εμποδίσετε την αποτύπωση ειδώλου, μην προβάλλετε στατικές εικόνες για περισσότερο από δύο ώρες.
- Αν η αναλογία οθόνης είναι Κανονική ή 1:1 για μεγάλο χρονικό διάστημα, το ίχνος της εικόνας ενδέχεται να αποτυπωθεί μόνιμα στην περιοχή letterbox (μαύρες μπάρες πάνω και κάτω) της οθόνης.

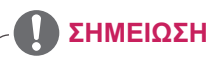

y Μπορείτε επίσης να αλλάξετε το μέγεθος της εικόνας από τα κύρια μενού.

## <span id="page-16-0"></span>**ΨΥΧΑΓΩΓΙΑ**

### **Σύνδεση σε ενσύρματο δίκτυο**

(Ανάλογα με το μοντέλο)

Συνδέστε την οθόνη σε ένα τοπικό δίκτυο (LAN) μέσω της θύρας LAN, όπως φαίνεται στην παρακάτω εικόνα, και διαμορφώστε τις ρυθμίσεις δικτύου.

Αυτή η οθόνη υποστηρίζει μόνο ενσύρματη σύνδεση δικτύου.

Αφού ολοκληρωθεί η φυσική σύνδεση, ορισμένα οικιακά δίκτυα ενδέχεται να απαιτούν την προσαρμογή των ρυθμίσεων δικτύου της οθόνης. Στα περισσότερα οικιακά δίκτυα, η οθόνη συνδέεται αυτόματα χωρίς ρυθμίσεις.

Για περισσότερες λεπτομέρειες, επικοινωνήστε με τον πάροχο υπηρεσιών Internet ή ανατρέξτε στο εγχειρίδιο του δρομολογητή.

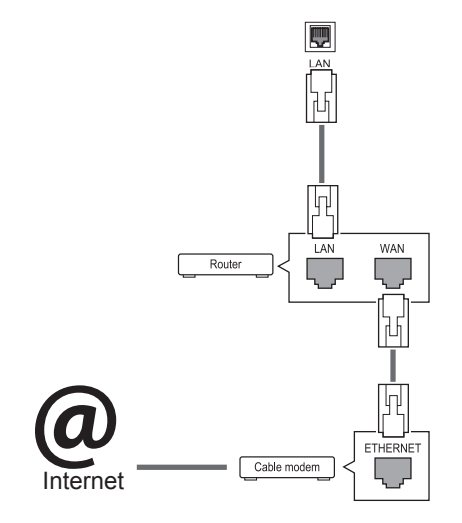

### **ΠΡΟΣΟΧΉ**

- Μην συνδέετε αρθρωτό καλώδιο τηλεφώνου στη θύρα LAN.
- Επειδή υπάρχουν διάφορες μέθοδοι σύνδεσης, τηρήστε τις προδιαγραφές της εταιρείας τηλεπικοινωνιών ή του παρόχου υπηρεσιών Internet.

Για να διαμορφώσετε τις ρυθμίσεις δικτύου: (Ακόμα και αν η οθόνη έχει ήδη συνδεθεί αυτόματα, μπορείτε να επαναλάβετε τη ρύθμιση χωρίς κανένα πρόβλημα).

- 1 Πατήστε το πλήκτρο **MENU** (ΜΕΝΟΥ) για να μεταβείτε στα κύρια μενού.
- 2 Πατήστε τα κουμπιά πλοήγησης για να μεταβείτε στην επιλογή **NETWORK** (ΔΙΚΤΥΟ) και πατήστε **OK**.
- 3 Πατήστε τα κουμπιά πλοήγησης, για να επιλέξετε **Network Setting** (Ρύθμιση Δικτύου) και πατήστε **OK**. Αν το Interface Select (Επιλογή διασύνδεσης) έχει οριστεί σε RS-232C, αλλάξτε τη ρύθμιση Interface Select (Επιλογή διασύνδεσης) σε LAN.
- 4 Επιλέξτε **DHCP** ή **Customer Setting** (Ρύθμιση πελάτη).
	- Αν επιλέξετε Customer Setting (Ρύθμιση πελάτη), πατήστε τα κουμπιά πλοήγησης και τα αριθμητικά κουμπιά. Η εισαγωγή των διευθύνσεων IP πρέπει να γίνεται χειροκίνητα.
	- Πατήστε OK και χρησιμοποιήστε τα κουμπιά επάνω/κάτω κατεύθυνσης και τα αριθμητικά κουμπιά για να αλλάξετε τις τιμές. Πατήστε ξανά OK για να ολοκληρώσετε την αλλαγή των τιμών.
	- **DHCP**: Κάντε αυτή την επιλογή αν υπάρχει ένας διακομιστής DHCP (Δρομολογητής) στο τοπικό δίκτυο(LAN) μέσω ενσύρματης σύνδεσης. Στην οθόνη εκχωρείται αυτόματα μια διεύθυνση IP. Αν χρησιμοποιείτε δρομολογητή ή μόντεμ ευρυζωνικής σύνδεσης με λειτουργία διακομιστή DHCP (Dynamic Host Configuration Protocol). Η διεύθυνση IP καθορίζεται αυτόματα.
- 5 Στο τέλος, πατήστε το κουμπί **EXIT** (Έξοδος).

### **ΠΡΟΣΟΧΉ**

- Το μενού ρύθμισης δικτύου δεν θα είναι διαθέσιμο, έως ότου η οθόνη συνδεθεί σε κάποιο φυσικό δίκτυο.
- Επειδή υπάρχουν διάφορες μέθοδοι σύνδεσης, τηρήστε τις προδιαγραφές της εταιρείας τηλεπικοινωνιών ή του παρόχου υπηρεσιών Internet.

### **ΣΗΜΕΊΩΣΗ**

- y Για απευθείας πρόσβαση στο Internet από την οθόνη, η σύνδεση στο Internet πρέπει να είναι συνεχώς ενεργοποιημένη.
- Αν δεν είναι δυνατή η πρόσβαση στο Internet, ελέγξτε την κατάσταση δικτύου από έναν υπολογιστή.
- y Κατά τη χρήση της επιλογής **Network Setting** (Ρύθμιση Δικτύου), ελέγξτε το καλώδιο LAN ή βεβαιωθείτε ότι είναι ενεργοποιημένη η λειτουργία DHCP στο δρομολογητή.

#### **Συμβουλές για τη ρύθμιση δικτύου**

- Για τη συγκεκριμένη οθόνη, χρησιμοποιήστε τυπικό καλώδιο LAN. Καλώδιο Cat5 ή καλύτερης ποιότητας, με βύσμα σύνδεσης RJ45.
- Συχνά, τα προβλήματα που παρουσιάζονται κατά τη ρύθμιση της σύνδεσης δικτύου μπορούν να λυθούν με μια απλή επαναφορά του δρομολογητή ή του μόντεμ. Αφού συνδέσετε την οθόνη στο οικιακό σας δίκτυο, απενεργοποιήστε αμέσως τη συσκευή ή/και αποσυνδέστε το καλώδιο τροφοδοσίας του δρομολογητή ή του καλωδιακού μόντεμ του οικιακού δικτύου. Στη συνέχεια, ενεργοποιήστε τη συσκευή ή/και συνδέστε ξανά το καλώδιο τροφοδοσίας.
- Ανάλογα με τον πάροχο υπηρεσιών Internet (ISP), οι ισχύοντες όροι υπηρεσιών ενδέχεται να περιορίζουν τον αριθμό των συσκευών με δυνατότητα λήψης υπηρεσιών Internet. Για λεπτομέρειες, επικοινωνήστε με τον πάροχό σας.
- Η LG δεν ευθύνεται για τυχόν δυσλειτουργία της οθόνης ή/και της σύνδεσης στο Internet λόγω σφαλμάτων/δυσλειτουργιών επικοινωνίας που σχετίζονται με τη σύνδεση στο Internet ή με άλλο συνδεδεμένο εξοπλισμό.
- Η LG δεν ευθύνεται για προβλήματα που αφορούν τη σύνδεσή σας στο Internet.
- Αν η ταχύτητα της σύνδεσης στο Internet δεν πληροί τις προϋποθέσεις του περιεχομένου στο οποίο έχετε πρόσβαση, μπορεί να παρουσιαστούν ανεπιθύμητα αποτελέσματα.
- Ορισμένες λειτουργίες της σύνδεσης στο Internet ενδέχεται να μην είναι διαθέσιμες λόγω περιορισμών του παρόχου υπηρεσιών Internet (ISP), ο οποίος σας παρέχει σύνδεση στο Internet.
- Τυχόν χρεώσεις του ISP, συμπεριλαμβανομένων ενδεικτικά των χρεώσεων σύνδεσης, επιβαρύνουν αποκλειστικά εσάς.
- Για τη σύνδεση αυτής της οθόνης, απαιτείται θύρα LAN 10 Base-T ή 100 Base-TX. Αν ο πάροχος υπηρεσιών Internet δεν επιτρέπει αυτήν τη σύνδεση, τότε δεν θα είναι δυνατή η σύνδεση της οθόνης.
- Για τη χρήση της υπηρεσίας DSL, απαιτείται μόντεμ DSL, ενώ για τη χρήση της υπηρεσίας καλωδιακού μόντεμ, απαιτείται καλωδιακό μόντεμ. Ανάλογα με τη μέθοδο πρόσβασης και τη συμφωνία συνδρομής με τον πάροχο υπηρεσιών Internet, ενδέχεται να μην μπορείτε να χρησιμοποιήσετε τη δυνατότητα σύνδεσης στο Internet που υποστηρίζει η οθόνη ή ενδέχεται να περιορίζεται ο αριθμός των συσκευών που μπορείτε να συνδέσετε ταυτόχρονα. (Αν ο πάροχος υπηρεσιών Internet περιορίζει τη συνδρομή σε μία συσκευή, τότε η συγκεκριμένη οθόνη δεν θα μπορεί ενδεχομένως να συνδεθεί όταν έχει ήδη συνδεθεί ένας υπολογιστής).
- Ενδέχεται να μην επιτρέπεται η χρήση "δρομολογητή" ή να ισχύουν περιορισμοί ως προς τη χρήση του, ανάλογα με τις πολιτικές και τους περιορισμούς του παρόχου υπηρεσιών Internet. Για λεπτομέρειες, επικοινωνήστε απευθείας με τον πάροχό σας.

## <span id="page-18-1"></span><span id="page-18-0"></span>**ΠΡΟΣΑΡΜΟΓΗ ΡΥΘΜΙΣΕΩΝ**

### **Ρυθμίσεις μενού**

- 1 Για να δείτε το **μενού** της οθόνης, πατήστε το κουμπί **μενού** στο κάτω μέρος της οθόνης.
- 2 Με το κουμπί < ή > ορίστε τις επιλογές που θέλετε.
- 3 Επιλέξτε το κουμπί  $\overline{\mathbf{x}}$  για να κλείσετε το μενού της οθόνης.

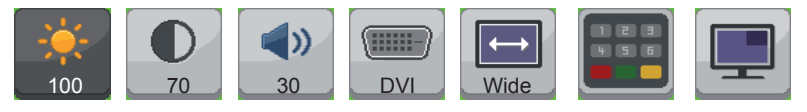

**Φωτεινότητα Αντίθεση Ήχος Είσοδος Αναλογία Λειτουργία PIP**

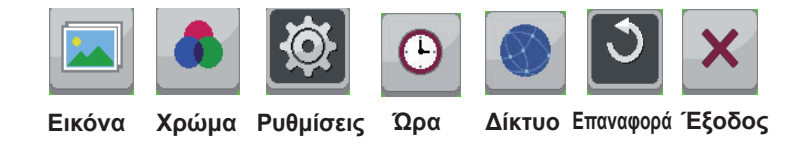

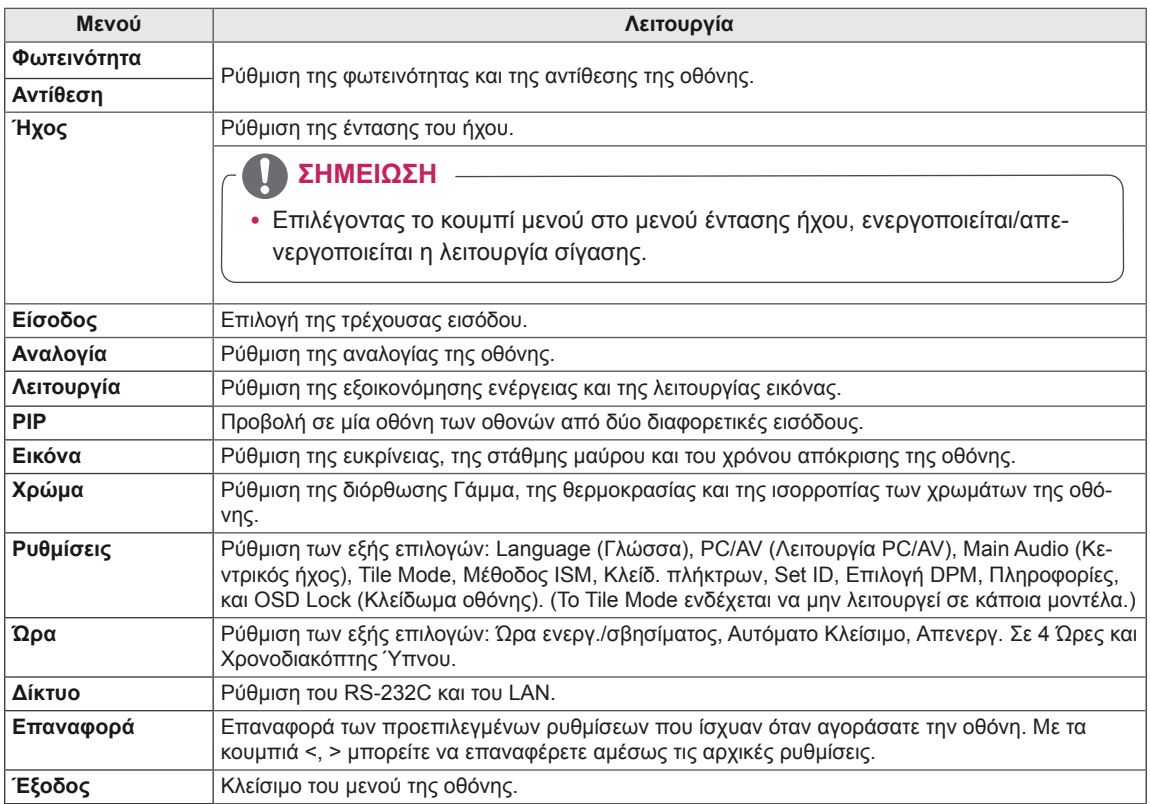

### <span id="page-19-0"></span>**Ρυθμίσεις αναλογίας**

- 1 Για να δείτε το **μενού** της οθόνης, πατήστε το κουμπί **μενού** στο κάτω μέρος της οθόνης.
- 2 Πατήστε το κουμπί < ή > για να μεταβείτε στο στοιχείο **Αναλογία**.
- 3 Πατήστε **OK** για να επιλέξετε **Αναλογία**.
- 4 Χρησιμοποιήστε το κουμπί < ή > για να ορίσετε τις επιλογές που θέλετε.
- 5 Επιλέξτε <mark>Χ</mark> για να κλείσετε το μενού της οθόνης. **Αναλογία**

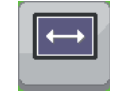

#### **Υπομενού**

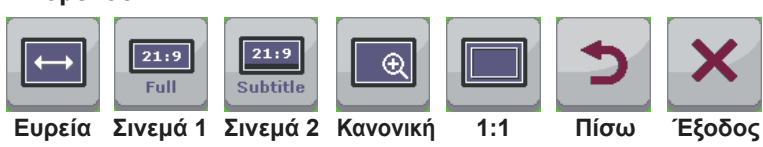

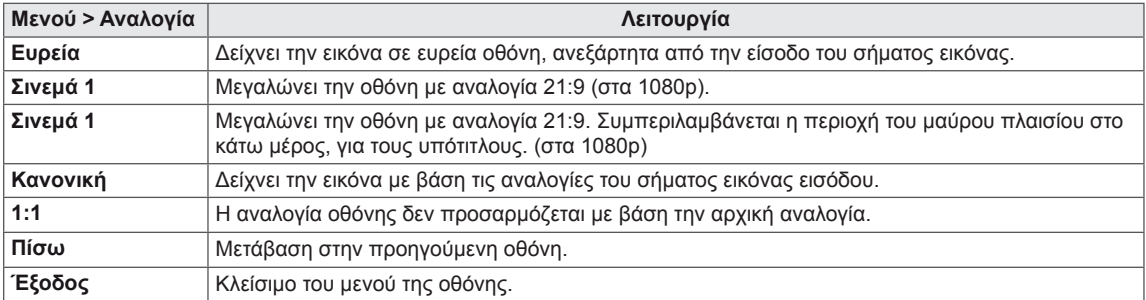

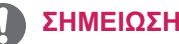

- Η οθόνη ενδέχεται να εμφανίζεται ίδια για τις επιλογές Wide (Ευρεία), Original (Κανονική) και 1:1 στη συνιστώμενη ανάλυση (2560 x 1080).
- Η αναλογία είναι απενεργοποιημένη στο πεπλεγμένο σήμα.

### <span id="page-20-0"></span>**Ρυθμίσεις Λειτουργία**

- 1 Για να δείτε το **μενού** της οθόνης, πατήστε το κουμπί **μενού** στο κάτω μέρος της οθόνης.
- 2 Πατήστε το κουμπί < ή > μεταβείτε στο στοιχείο **Λειτουργία**.
- 3 Πατήστε **OK** για να επιλέξετε **Λειτουργία**.
- 4 Χρησιμοποιήστε το κουμπί < ή > για να ορίσετε τις επιλογές που θέλετε.
- 5 Επιλέξτε Χ για να κλείσετε το μενού της οθόνης.

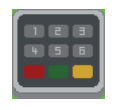

**Λειτουργία**

#### **Υπομενού**

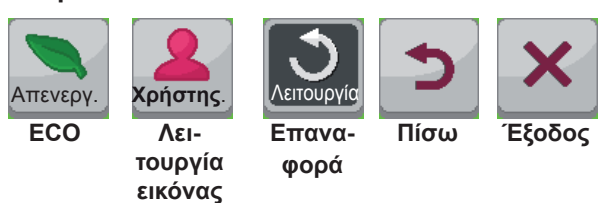

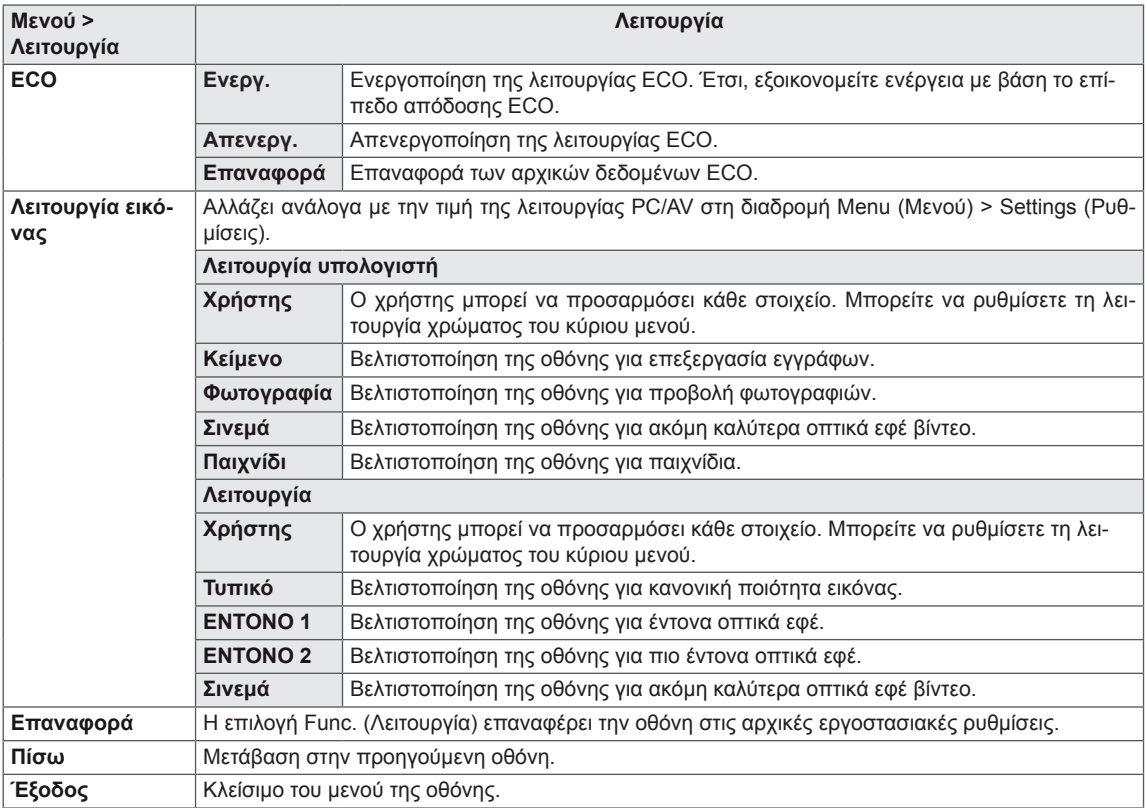

### <span id="page-21-0"></span>**Ρυθμίσεις PIP**

- 1 Για να δείτε το **μενού** της οθόνης, πατήστε το κουμπί **μενού** στο κάτω μέρος της οθόνης.
- 2 Πατήστε το κουμπί < ή > μεταβείτε στο στοιχείο **PIP**.
- 3 Πατήστε **OK** για να επιλέξετε **PIP**.
- 4 Χρησιμοποιήστε το κουμπί < ή > για να ορίσετε τις επιλογές που θέλετε.
- 5 Επιλέξτε **Χ** για να κλείσετε το μενού της οθόνης.

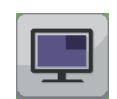

**PIP**

#### **Υπομενού**

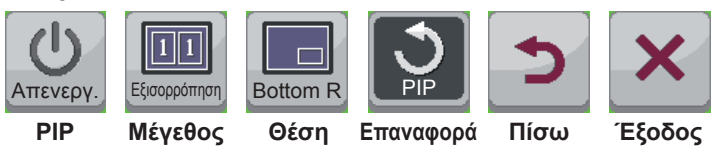

Κάθε επιλογή περιγράφεται παρακάτω.

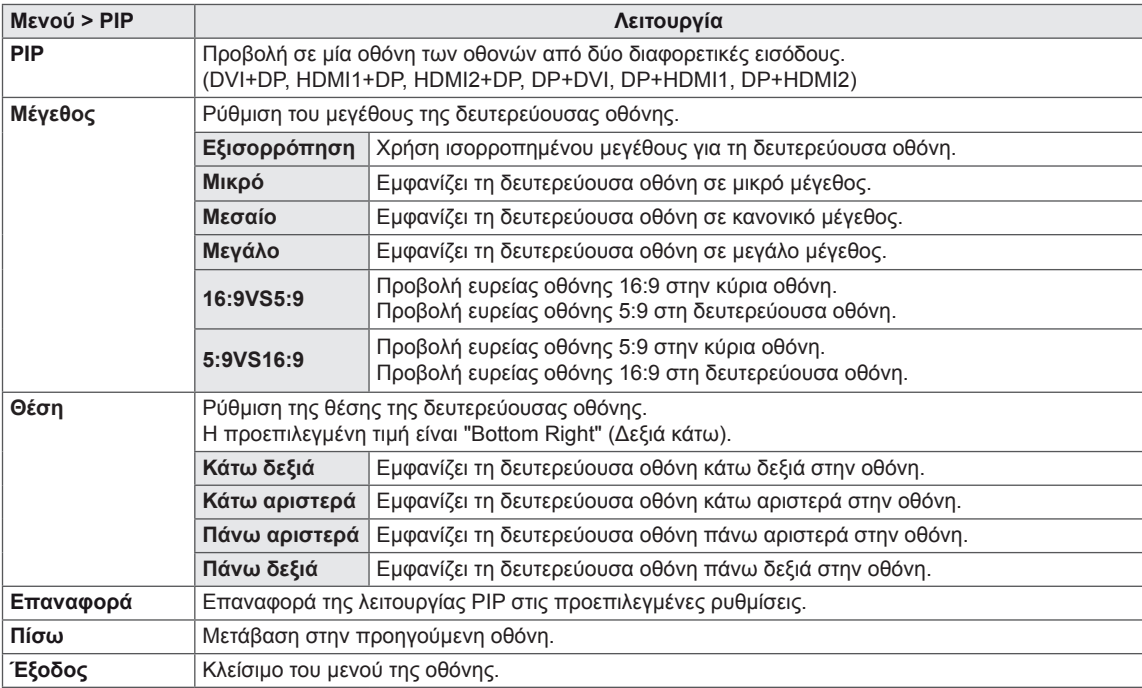

#### **ΣΗΜΕΙΩΣΗ**

- Αν η λειτουργία PIP είναι απενεργοποιημένη, η επιλογή "Θέση" απενεργοποιείται.
- y Αν η επιλογή "Μέγεθος" είναι στη ρύθμιση "Ισορροπία", η επιλογή "Θέση".

#### **PIP/PBP**

Προβάλλει σε μία οθόνη τα βίντεο ή τις φωτογραφίες που έχουν αποθηκευτεί στη συσκευή USB, χωρίζοντας την οθόνη σε κύρια οθόνη και σε δευτερεύουσες.

#### **Λειτουργία**

\***PIP (Εικόνα μέσα σε εικόνα)**: Εμφάνιση της δευτερεύουσας οθόνης μέσα στην κύρια οθόνη. \***PBP (Εικόνα δίπλα σε εικόνα)**: Χωρίζει την οθόνη σε κύρια και δευτερεύουσα.

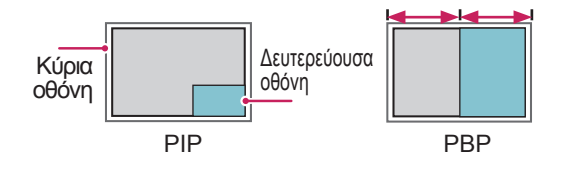

#### **Θέση**

Ρυθμίζει τη θέση της δευτερεύουσας οθόνης (επάνω αριστερά, κάτω αριστερά, επάνω δεξιά, κάτω δεξιά)

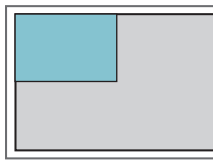

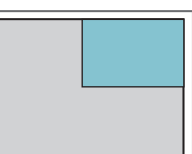

**επάνω αριστερά επάνω δεξιά**

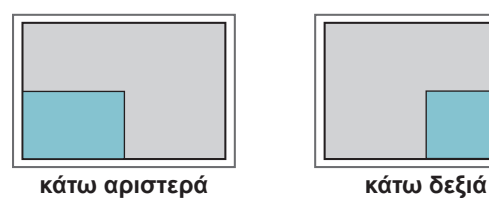

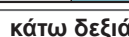

**Μέγεθος**

Προσαρμόζει το μέγεθος της δευτερεύουσας οθόνης.

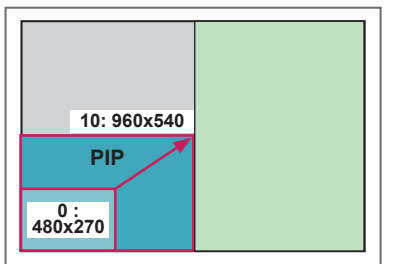

### <span id="page-23-0"></span>**Εικόνα**

- 1 Για να δείτε το **μενού** της οθόνης, πατήστε το κουμπί **μενού** στο κάτω μέρος της οθόνης.
- 2 Πατήστε το κουμπί < ή > μεταβείτε στο στοιχείο **Εικόνα**.
- 3 Πατήστε **OK** για να επιλέξετε **Εικόνα**.
- 4 Χρησιμοποιήστε το κουμπί < ή > για να ορίσετε τις επιλογές που θέλετε.
- 5 Επιλέξτε **Χ** για να κλείσετε το μενού της οθόνης.

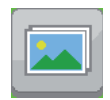

**Εικόνα**

#### **Υπομενού**

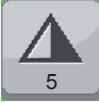

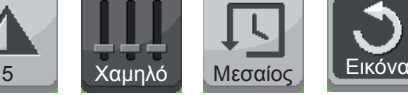

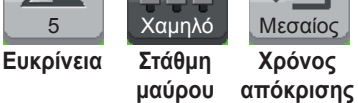

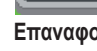

**Επαναφορά Πίσω Έξοδος**

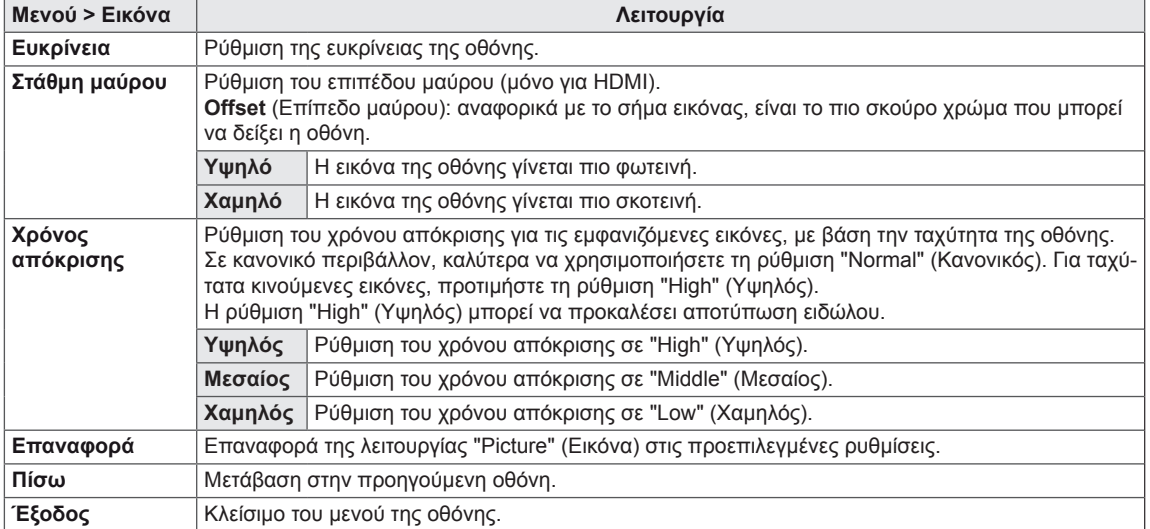

### <span id="page-24-0"></span>**Χρώμα**

- 1 Για να δείτε το **μενού** της οθόνης, πατήστε το κουμπί **μενού** στο κάτω μέρος της οθόνης.
- 2 Πατήστε το κουμπί < ή > μεταβείτε στο στοιχείο **Χρώμα**.
- 3 Πατήστε **OK** για να επιλέξετε **Χρώμα**.
- 4 Χρησιμοποιήστε το κουμπί < ή > για να ορίσετε τις επιλογές που θέλετε.
- 5 Επιλέξτε **Χ** για να κλείσετε το μενού της οθόνης. Για να επιστρέψετε στο ανώτερο μενού ή να ρυθμίσετε άλλα στοιχεία μενού, χρησιμοποιήστε το κουμπί **Menu** (Μενού).

#### **Υπομενού**

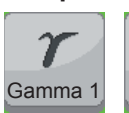

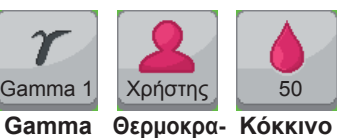

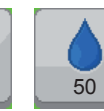

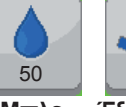

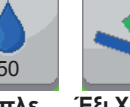

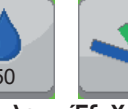

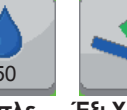

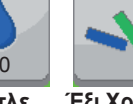

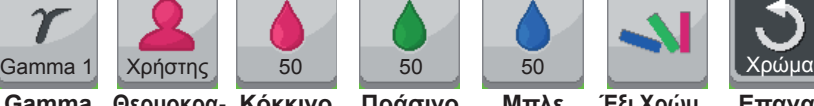

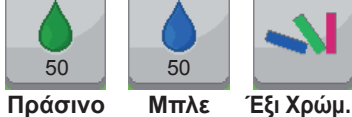

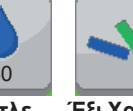

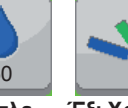

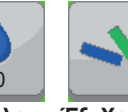

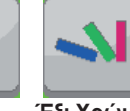

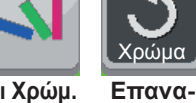

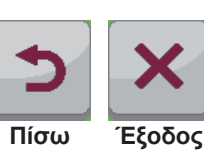

**φορά**

**σία χρώματος**

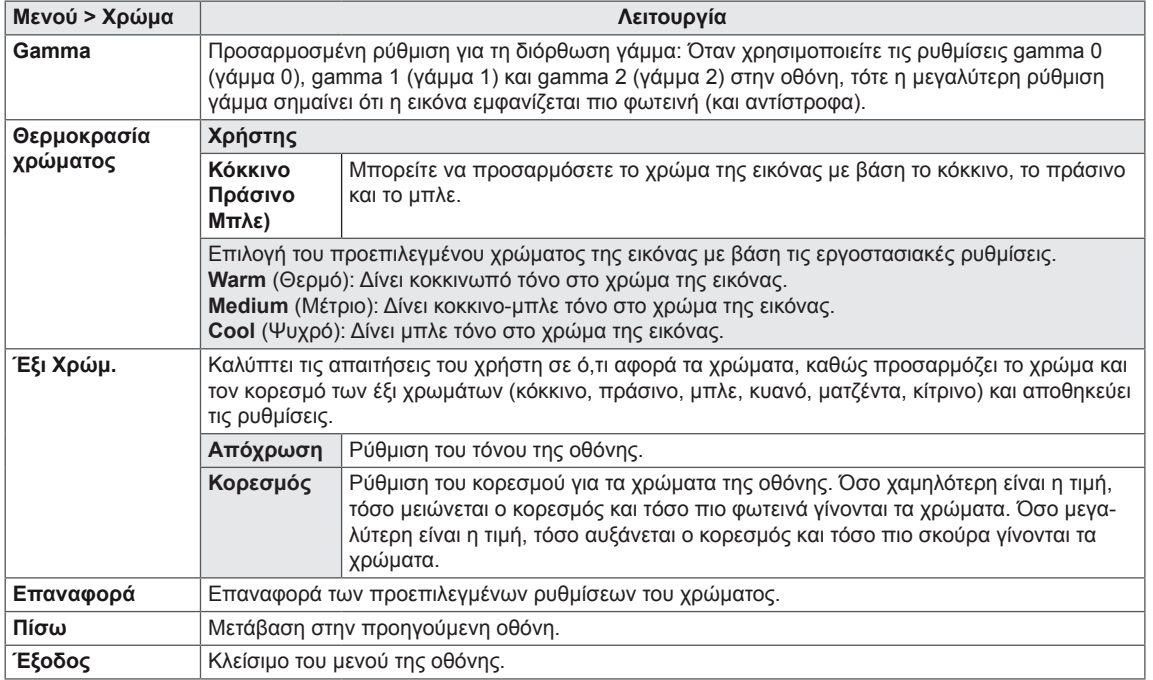

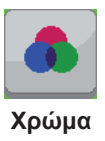

### <span id="page-25-0"></span>**Ρυθμίσεις**

- 1 Για να δείτε το **μενού** της οθόνης, πατήστε το κουμπί **μενού** στο κάτω μέρος της οθόνης.
- 2 Πατήστε το κουμπί < ή > μεταβείτε στο στοιχείο **Ρυθμίσεις**.
- 3 Πατήστε **OK** για να επιλέξετε **Ρυθμίσεις**.
- 4 Χρησιμοποιήστε το κουμπί < ή > για να ορίσετε τις επιλογές που θέλετε.
- 5 Επιλέξτε  $\overline{\mathsf{x}}$  για να κλείσετε το μενού της οθόνης.

**Ρυθμίσεις**

#### **Υπομενού**

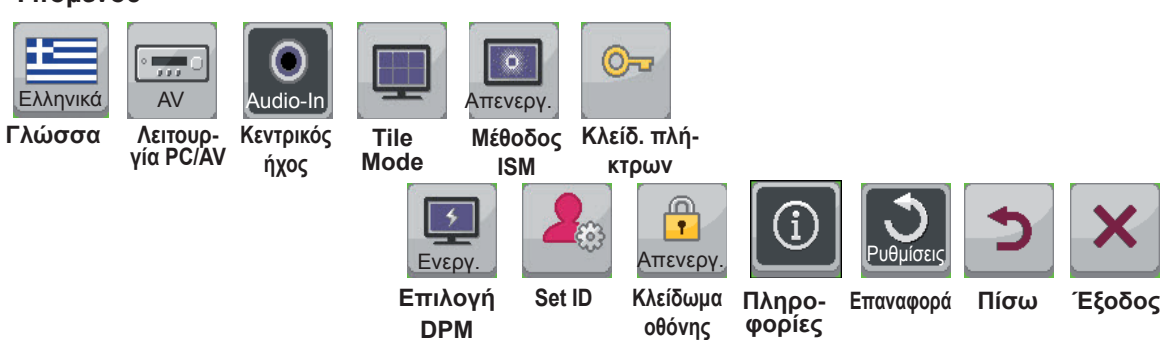

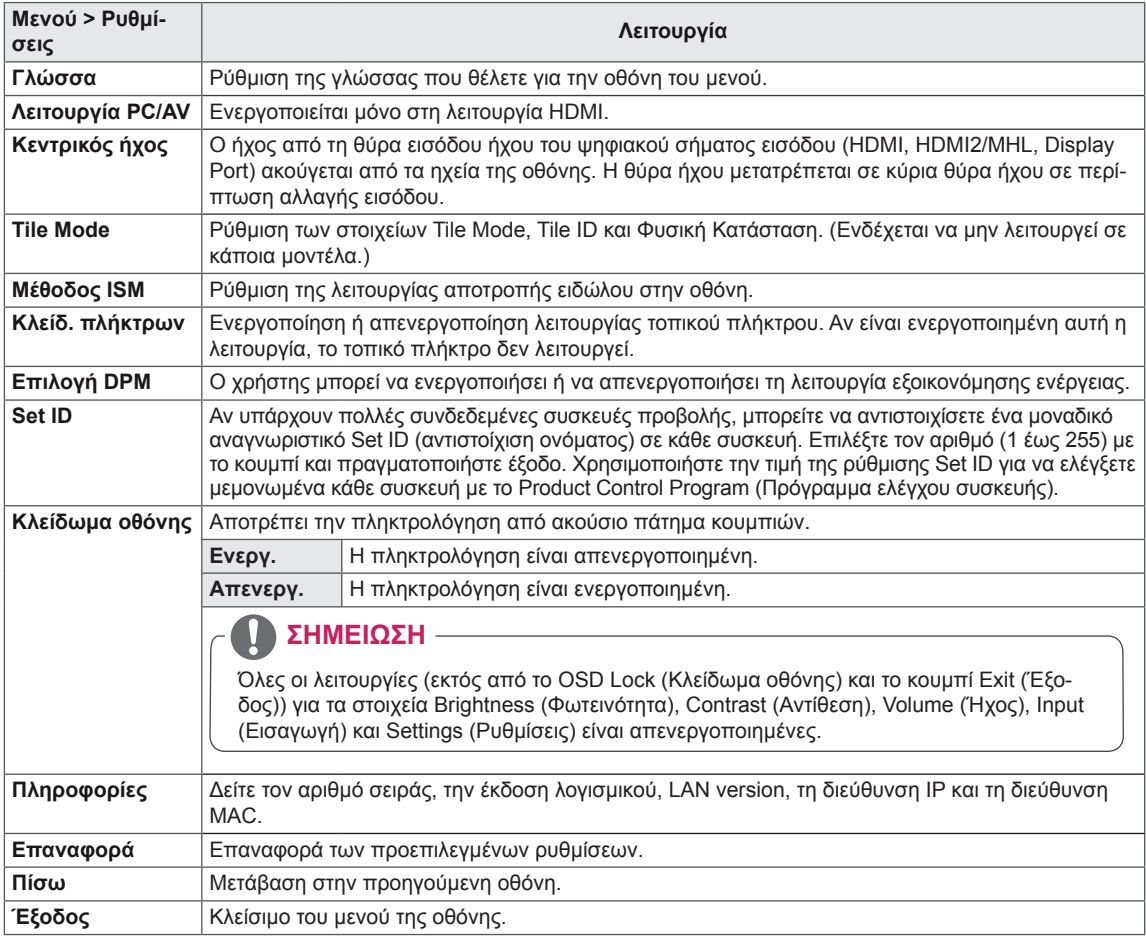

#### **Tile Mode**

Αυτή η οθόνη μπορεί να οριστεί σε παράθεση με πρόσθετες οθόνες για τη δημιουργία μιας μεγάλης οθόνης σε παράθεση.

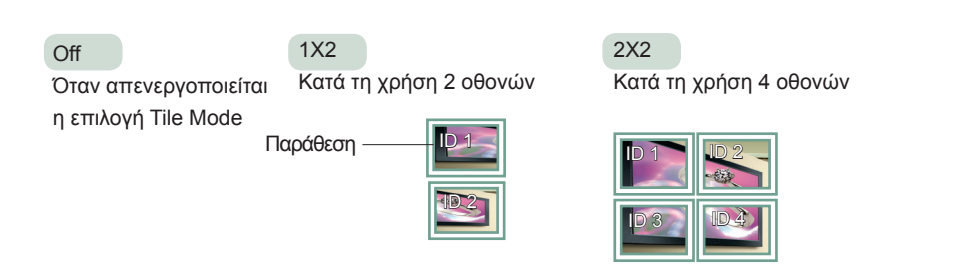

#### **Tile Mode - Φυσική Κατάσταση**

Όταν αυτή η επιλογή είναι ενεργή, το τμήμα της εικόνας που θα εμφανιζόταν κανονικά στο κενό μεταξύ των οθονών αποκόπτεται.

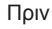

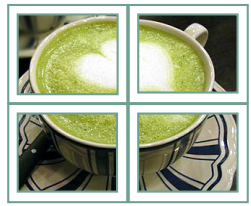

Πριν Μετά

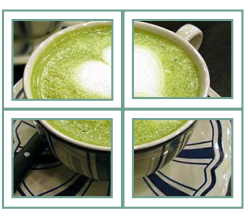

#### <span id="page-27-0"></span>**Ώρα**

- 1 Για να δείτε το **μενού** της οθόνης, πατήστε το κουμπί **μενού** στο κάτω μέρος της οθόνης.
- 2 Πατήστε το κουμπί < ή > μεταβείτε στο στοιχείο **Ρυθμίσεις**.
- 3 Πατήστε **OK** για να επιλέξετε **Ρυθμίσεις**.
- 4 Χρησιμοποιήστε το κουμπί < ή > για να ορίσετε τις επιλογές που θέλετε.
- 5 Επιλέξτε  $\mathsf{X}$  για να κλείσετε το μενού της οθόνης.

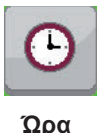

#### **Υπομενού**

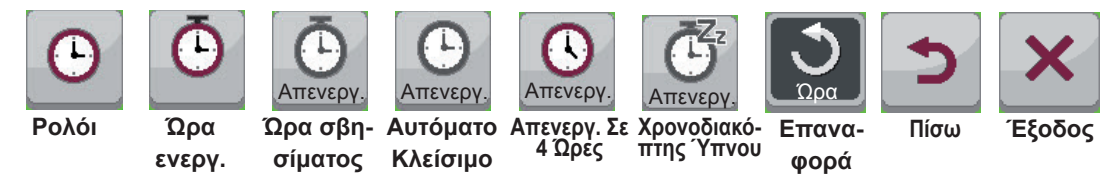

#### Κάθε επιλογή περιγράφεται παρακάτω.

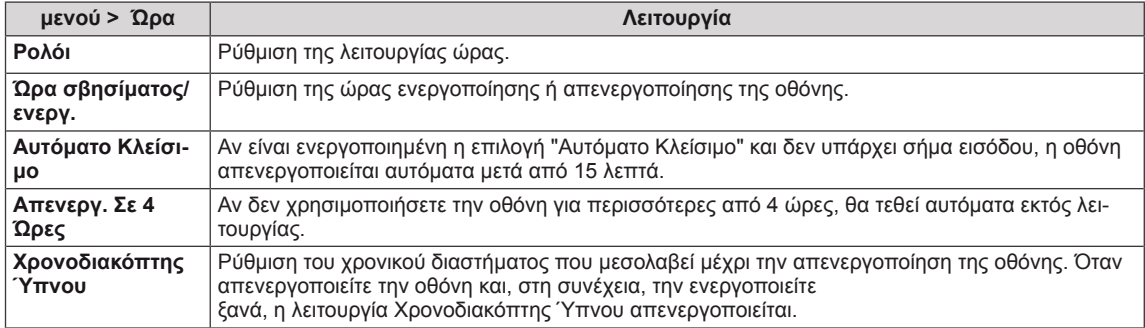

### **ΣΗΜΕΊΩΣΗ**

- Η ρύθμιση Off/On time (Ώρα σβησίματος/ενεργ.) μπορεί να αποθηκευτεί για έως και επτά χρονοδιαγράμματα. Η οθόνη ενεργοποιείται ή απενεργοποιείται την προκαθορισμένη χρονική στιγμή που αναφέρεται στη λίστα προγραμματισμού. Αν στη λίστα προγραμματισμού υπάρχουν αποθηκευμένες διάφορες προκαθορισμένες χρονικές στιγμές, η ενέργεια θα πραγματοποιηθεί όποια από τις στιγμές αυτές είναι πλησιέστερη στην τρέχουσα ώρα.
- Η προγραμματισμένη λειτουργία απενεργοποίησης εκτελείται κανονικά μόνο όταν έχει ρυθμιστεί σωστά η ώρα της συσκευής.
- Όταν οι προγραμματισμένες ώρες ενεργοποίησης και απενεργοποίησης συμπίπτουν, προτεραιότητα έχει η ώρα απενεργοποίησης σε περίπτωση ενεργοποίησης της συσκευής. Αντίστροφα, σε περίπτωση απενεργοποίησης της συσκευής, προτεραιότητα έχει η ώρα ενεργοποίησης.
- y "Οι λειτουργίες "Automatic Standby" (Αυτόματη αναμονή) και "Αυτόματο Κλείσιμο" ενδέχεται να μην είναι διαθέσιμες σε όλες τις χώρες."

### <span id="page-28-0"></span>**Δίκτυο**

- 1 Για να δείτε το **μενού** της οθόνης, πατήστε το κουμπί **μενού** στο κάτω μέρος της οθόνης.
- 2 Πατήστε το κουμπί < ή > μεταβείτε στο στοιχείο **Ρυθμίσεις**.
- 3 Πατήστε **OK** για να επιλέξετε **Ρυθμίσεις**.
- 4 Χρησιμοποιήστε το κουμπί < ή > για να ορίσετε τις επιλογές που θέλετε.
- 5 Επιλέξτε **X** για να κλείσετε το μενού της οθόνης. **Δίκτυο** Δίκτυο

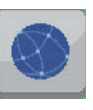

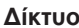

#### **Υπομενού**

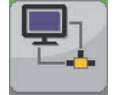

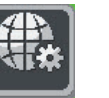

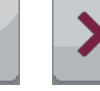

**Επιλογή Interface**

**Ρύθμιση δικτύου**

**Πίσω Έξοδος**

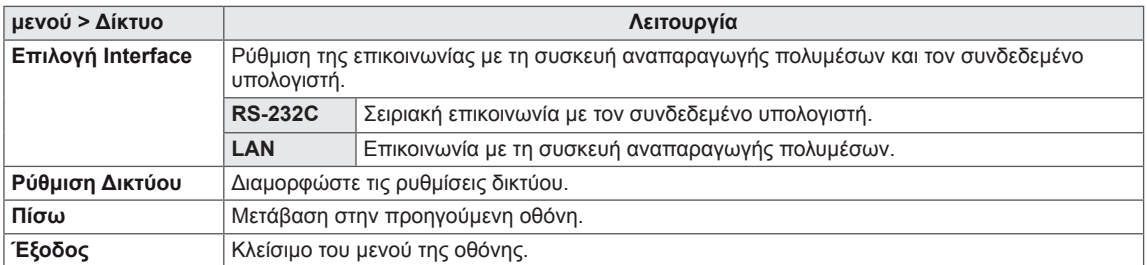

### <span id="page-29-0"></span>**ΑΝΤΙΜΕΤΩΠΙΣΗ ΠΡΟΒΛΗΜΑΤΩΝ**

#### **Δεν υπάρχει εικόνα**

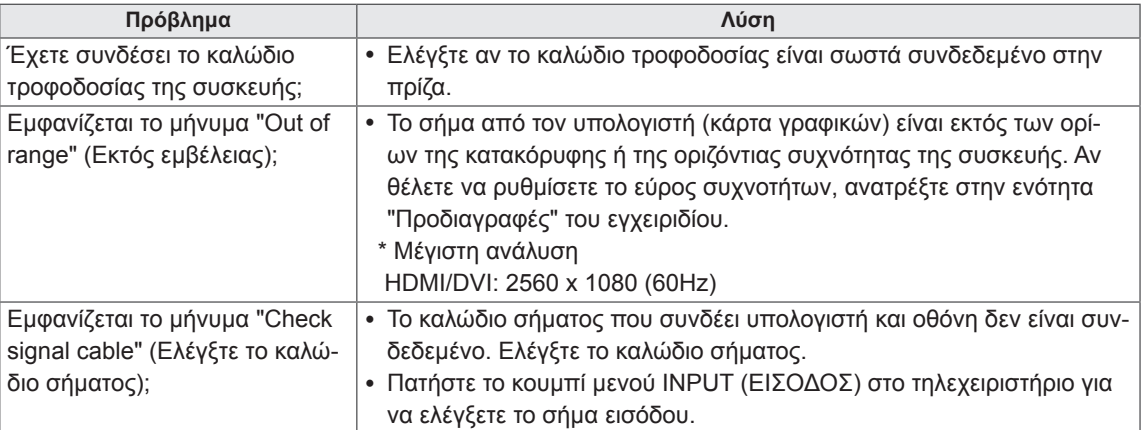

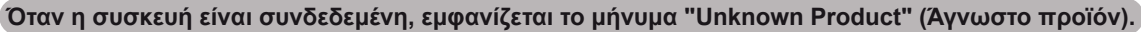

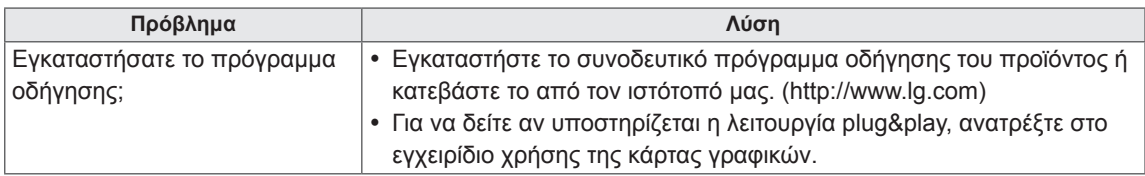

#### **Εμφανίζεται το μήνυμα "Key Lock On" (Ενεργοποίηση κλειδώματος πλήκτρων).**

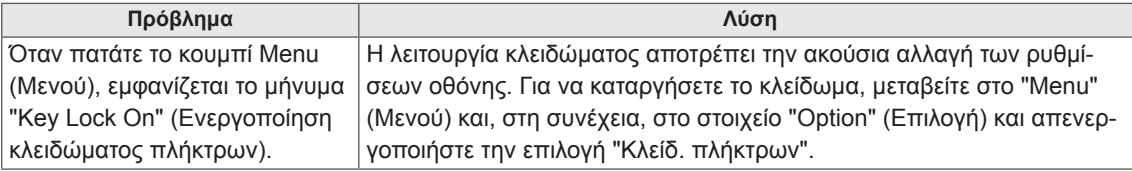

#### **Η εικόνα της οθόνης δεν είναι κανονική.**

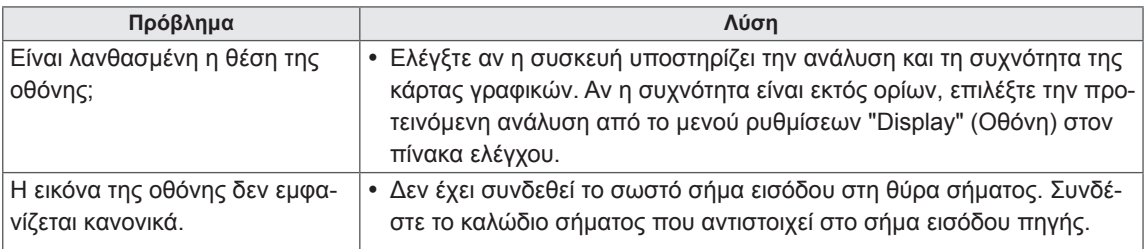

#### **Εμφανίζεται το είδωλο της εικόνας στην οθόνη.**

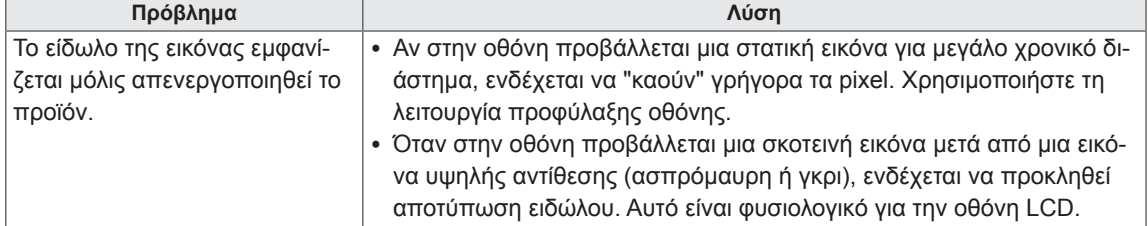

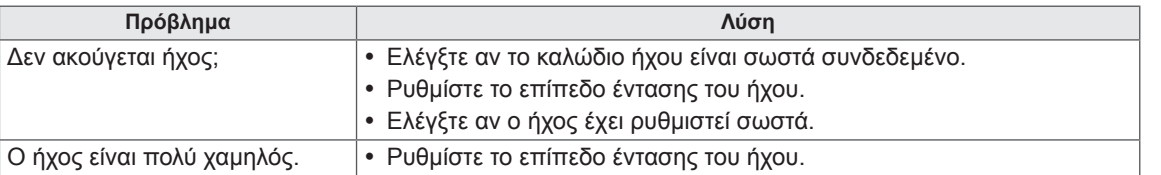

#### **Ο ήχος δεν ακούγεται.**

#### **Το χρώμα της οθόνης δεν είναι κανονικό.**

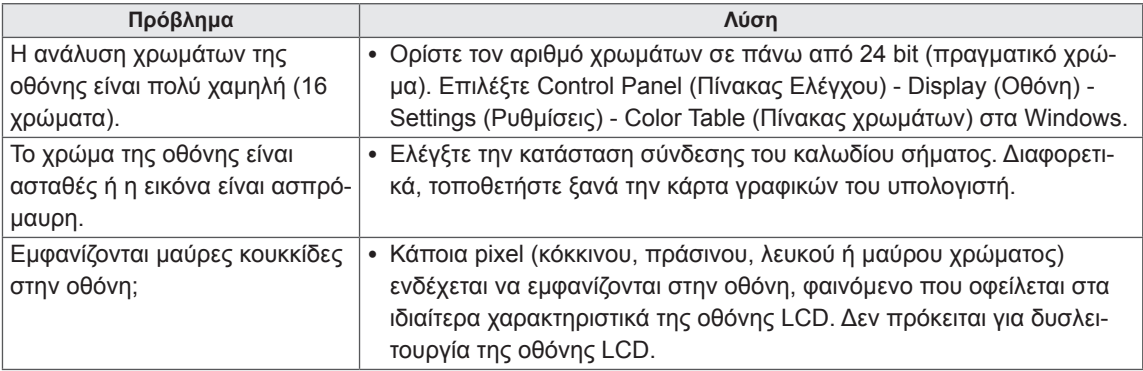

#### **Η λειτουργία δεν είναι φυσιολογική.**

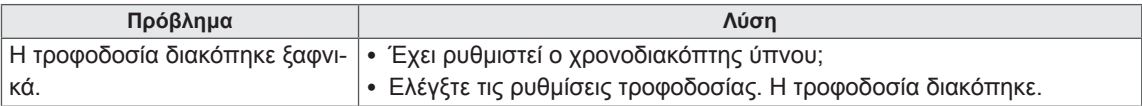

### <span id="page-31-0"></span>**ΠΡΟΔΙΑΓΡΑΦΕΣ**

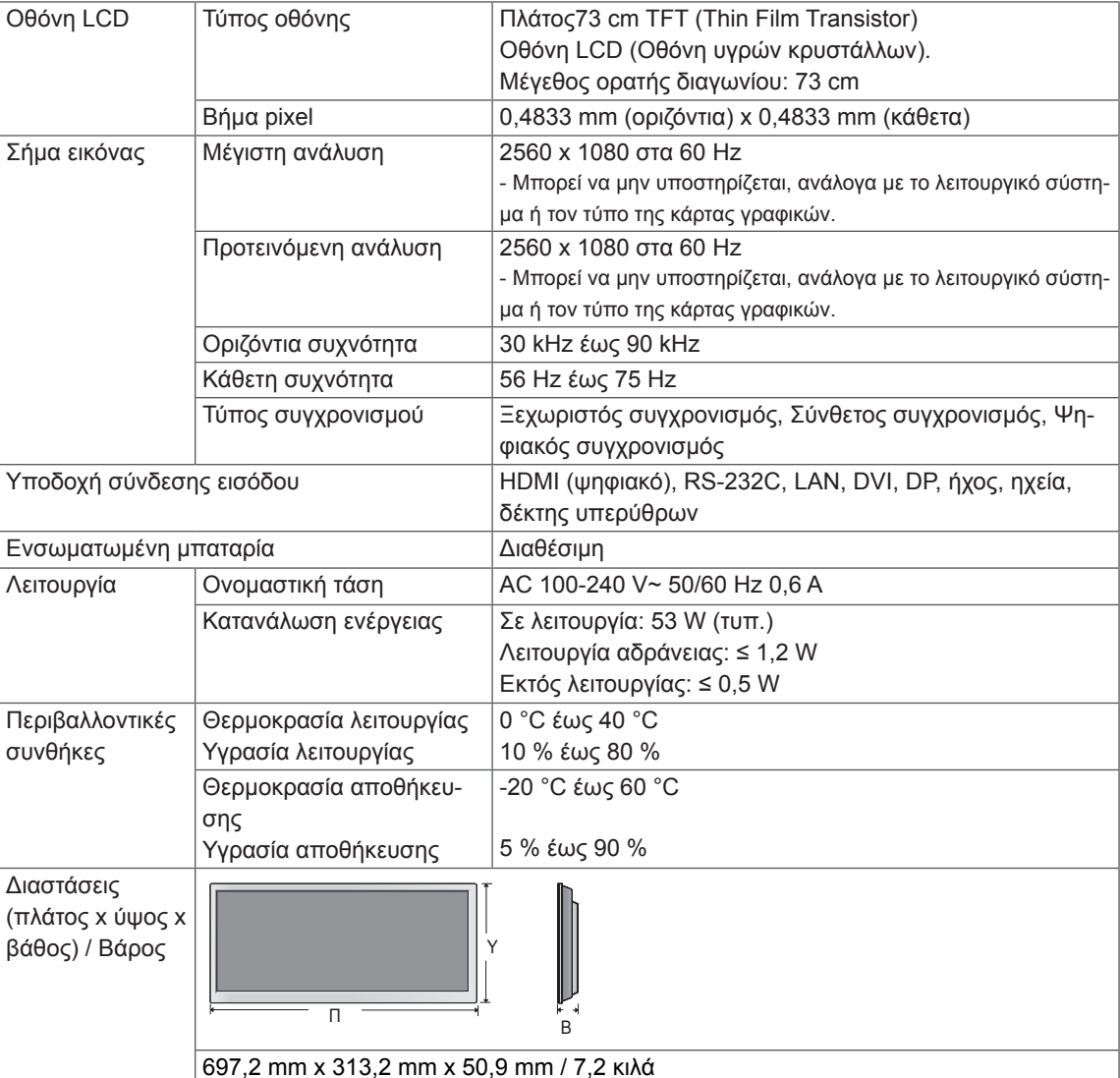

#### **\* Μόνο για μοντέλα που υποστηρίζουν ηχεία**

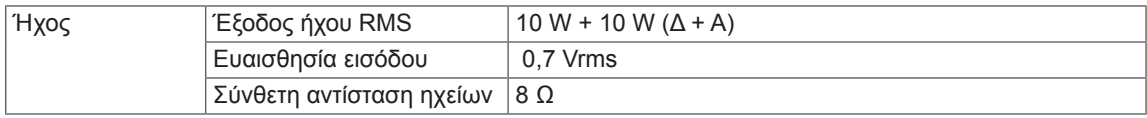

Οι αναφερόμενες προδιαγραφές του προϊόντος ενδέχεται να αλλάξουν χωρίς προειδοποίηση, σε περίπτωση αναβάθμισης των λειτουργιών του προϊόντος.

#### **Διαστάσεις**

Οι εικόνες σε αυτό το εγχειρίδιο ενδέχεται να διαφέρουν από το πραγματικό προϊόν και τα εξαρτήματά του. Ανατρέξτε στην ενότητα "Επιτοίχια τοποθέτηση" για τα μεγέθη των βιδών.

(Μονάδα: mm)

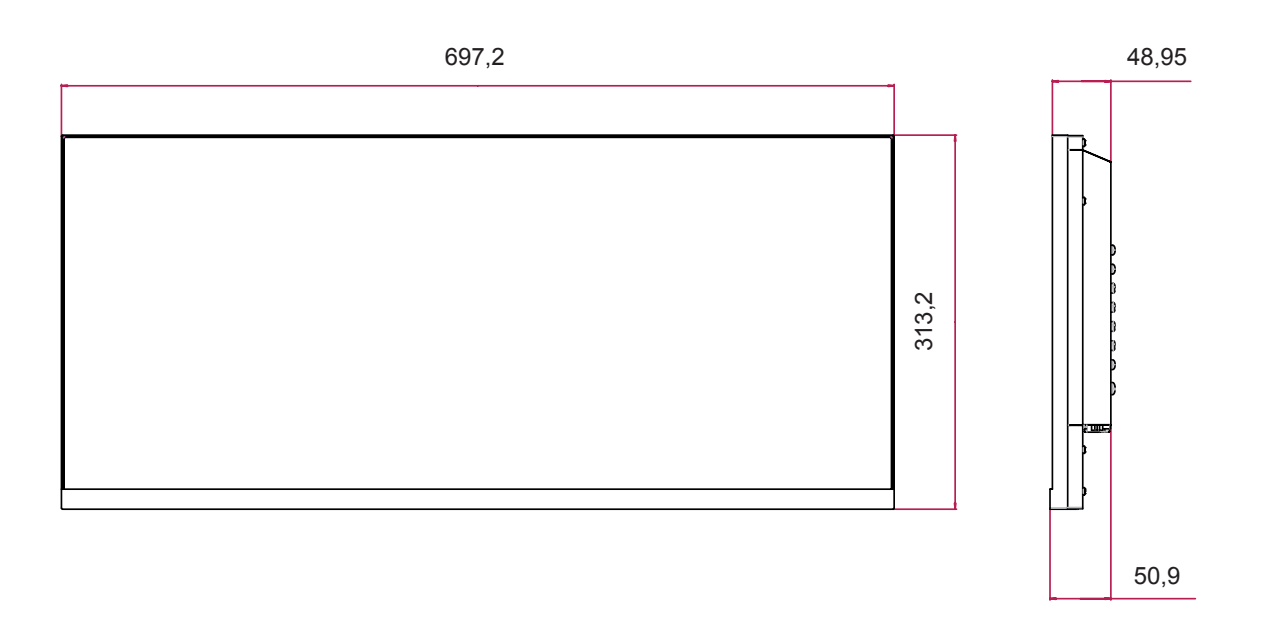

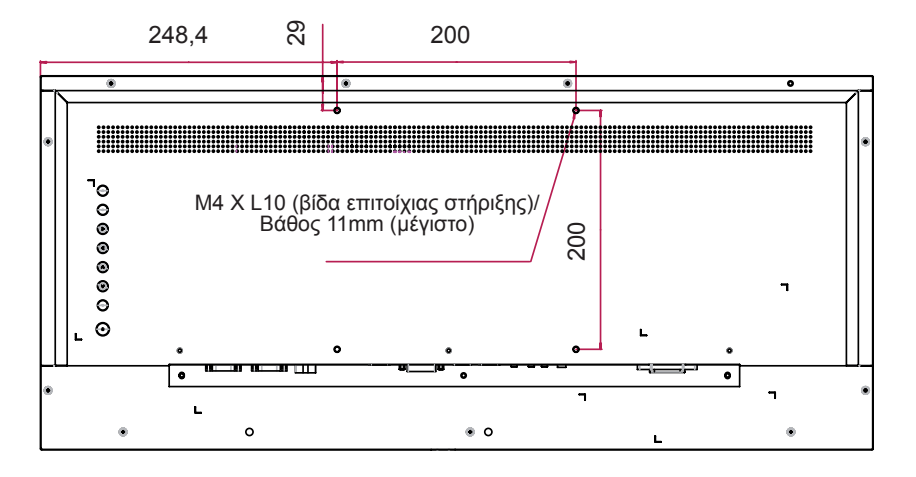

Οι αναφερόμενες προδιαγραφές του προϊόντος ενδέχεται να αλλάξουν χωρίς προειδοποίηση, σε περίπτωση αναβάθμισης των λειτουργιών του προϊόντος.

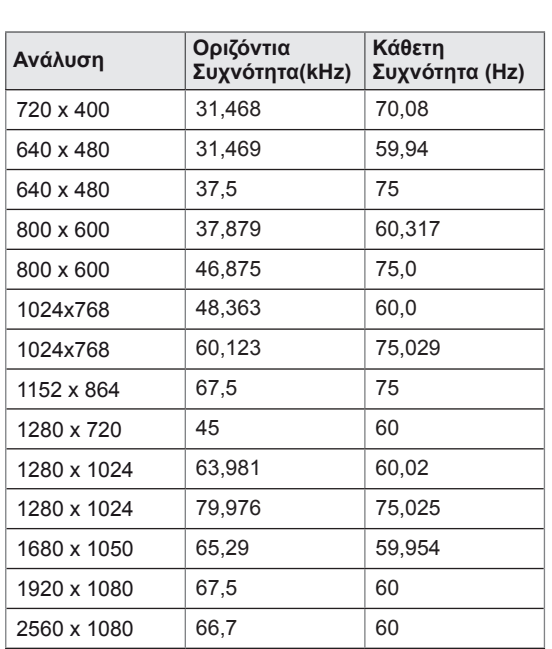

#### **Υποστηριζόμενη λειτουργία DVI/Display Port/ HDMI (PC).**

#### **Λειτουργία AV**

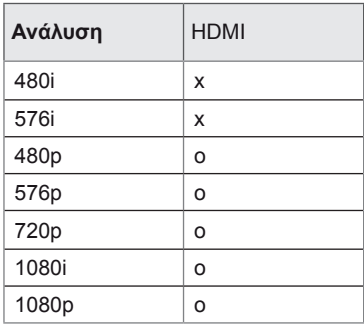

### **ΣΗΜΕΊΩΣΗ**

• Διαθέσιμες αναλύσεις υπολογιστή για τη λειτουργία εισόδου HDMI (PC)/DVI: 640 x 480/60 Hz, 1280 x 720/60 Hz, 1920 x 1080/60 Hz. Επιλογές ανάλυσης εικόνας ψηφιακής τηλεόρασης (DTV): 480p, 720p και 1080p.

#### **ΣΗΜΕΊΩΣΗ**

- Κατακόρυφη συχνότητα: Για να μπορεί ο χρήστης να παρακολουθήσει την οθόνη του προϊόντος, η εικόνα στην οθόνη πρέπει να αλλάζει δεκάδες φορές κάθε δευτερόλεπτο, όπως μια λυχνία φθορισμού. Η κατακόρυφη συχνότητα ή ο ρυθμός ανανέωσης αντιστοιχεί στις αλλαγές της εικόνας ανά δευτερόλεπτο. Η μονάδα είναι Hz.
- Οριζόντια συχνότητα: Το οριζόντιο διάστημα είναι ο χρόνος προβολής μίας οριζόντιας γραμμής. Όταν ο αριθμός 1 διαιρείται με το οριζόντιο διάστημα, ο αριθμός των οριζόντιων γραμμών που εμφανίζονται κάθε δευτερόλεπτο μπορεί να οριστεί ως η οριζόντια συχνότητα. Η μονάδα είναι kHz.

## <span id="page-34-0"></span>**ΕΛΕΓΧΟΣ ΠΟΛΛΩΝ ΣΥΣΚΕΥΩΝ**

- y Χρησιμοποιήστε αυτήν τη μέθοδο για να συνδέσετε πολλές συσκευές σε έναν υπολογιστή. Όταν συνδέετε πολλές συσκευές σε έναν υπολογιστή, μπορείτε να τις ελέγχετε όλες μαζί ταυτόχρονα.
- y Στο μενού Option (Επιλογή), το Set ID πρέπει να έχει τιμή από 1 έως 99 χωρίς διπλότυπα.

### **Σύνδεση του καλωδίου**

Συνδέστε το καλώδιο RS-232C, όπως φαίνεται στην εικόνα.

y \* Το πρωτόκολλο RS-232C χρησιμοποιείται για την επικοινωνία υπολογιστή και προϊόντος. Μπορείτε να ενεργοποιήσετε/απενεργοποιήσετε τη συσκευή, να επιλέξετε πηγή εισόδου ή να ρυθμίσετε το μενού οθόνης από τον υπολογιστή σας.

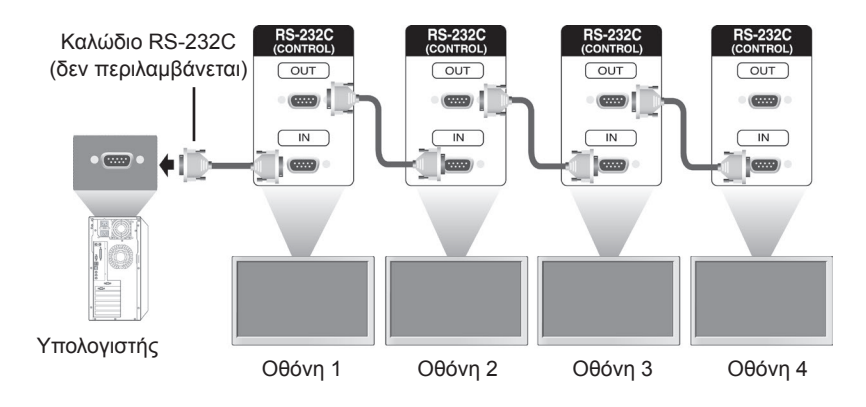

### **Διαμορφώσεις RS-232C**

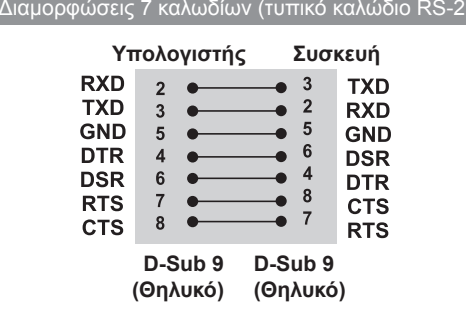

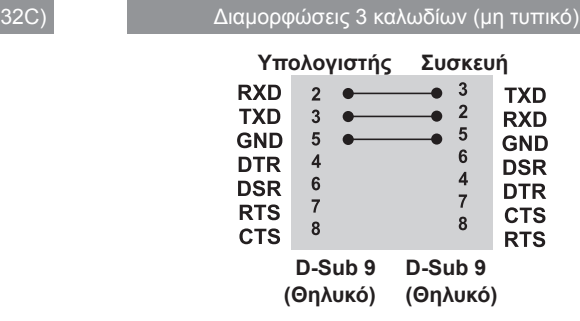

### **Παράμετρος επικοινωνίας**

- y Ρυθμός baud: 9600 BPS
- Μήκος δεδομένων: 8 bit
- Bit ισοτιμίας: Κανένα
- Bit διακοπής: 1 bit
- Έλεγχος ροής: Κανένας
- y Κώδικας επικοινωνίας: Κώδικας ASCII
- Χρησιμοποιήστε αντεστραμμένο καλώδιο

### <span id="page-35-0"></span>**Λίστα αναφοράς εντολών**

• Ορισμένες εντολές δεν υποστηρίζονται. Εξαρτάται από το μοντέλο.

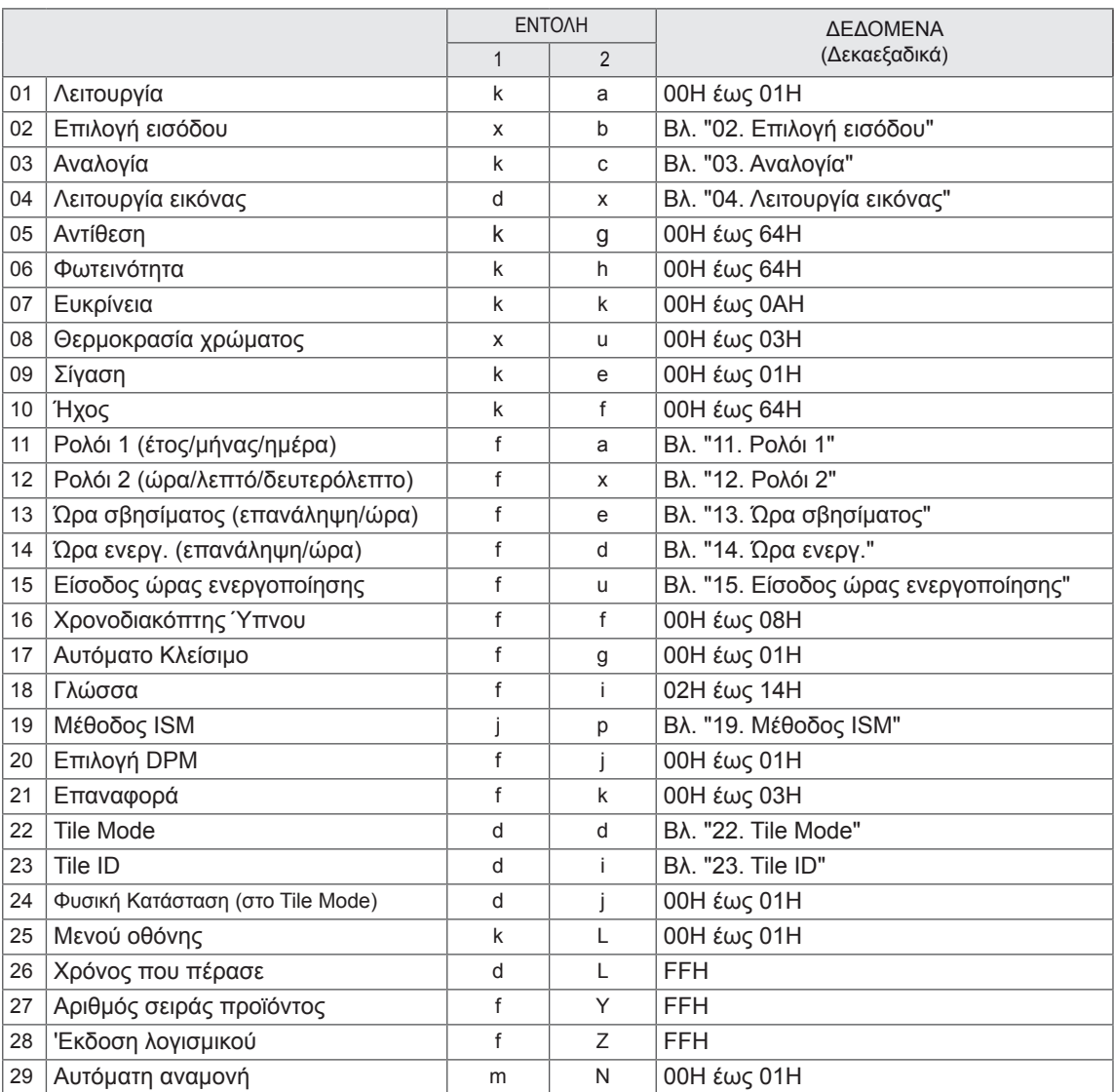

### <span id="page-36-0"></span>**Πρωτόκολλο μετάδοσης/λήψης**

#### **Μετάδοση**

[Command1][Command2][ ][Set ID][ ][Data][Cr]

\* [Command1]: Για τη διάκριση μεταξύ της λειτουργίας εργοστασιακών ρυθμίσεων και της λειτουργίας ρυθμίσεων χρήστη.

\* [Command2]: Για έλεγχο συσκευών οθονών.

\* [Set ID]: Για την επιλογή της συσκευής που θέλετε να ελέγξετε. Σε κάθε συσκευή μπορείτε να αντιστοιχίσετε ένα μοναδικό Set ID από το 1 έως το 255 (από 01H έως FFH) μέσω του στοιχείου "Setting" (Ρύθμιση) στο μενού της οθόνη (OSD).

Επιλέγοντας το "00H" ως Set ID μπορείτε να ελέγχετε ταυτόχρονα όλες τις συνδεδεμένες συσκευές οθονών.

- \* [Data]: Για τη μετάδοση των δεδομένων της εντολής.
- \* [Cr]: Χαρακτήρας επαναφοράς. Αντιστοιχεί στον κώδικα ASCII "0x0D".
- \* [ ]: Κενό. Αντιστοιχεί στον κώδικα ASCII "0x20".

#### **Επιβεβαίωση**

[a][ ][Set ID][ ][OK/NG][Data][x]

\* Όταν το προϊόν λαμβάνει δεδομένα κανονικά, στέλνει επιβεβαίωση (ACK) στην παραπάνω μορφή. Εκείνη τη στιγμή, αν τα δεδομένα βρίσκονται σε λειτουργία ανάγνωσης (Data Read Mode), η συσκευή εμφανίζει την τρέχουσα κατάσταση των δεδομένων αυτών. Αν τα δεδομένα βρίσκονται σε λειτουργία εγγραφής (Data Write Mode), η συσκευή εμφανίζει τα δεδομένα που στέλνονται από τον υπολογιστή.

\* Σημείωση: Ενδέχεται να μην λάβετε επιβεβαίωση ή να τη λάβετε με κάποια καθυστέρηση, μέχρι να ολοκληρωθεί η διαδικασία εκκίνησης της οθόνης.

\* Αν στείλετε μια εντολή με Set ID "00" (=0x00), τα δεδομένα προβάλλονται σε όλες τις οθόνες χωρίς να αποστέλλεται επιβεβαίωση (ACK).

#### **01. Λειτουργία (Εντολή: k a)**

\* Για την ενεργοποίηση/απενεργοποίηση της συσκευ-

#### ής.

### Μετάδοση

[k][a][ ][Set ID][ ][Data][Cr]

Data 00: Απενεργοποίηση 01: Ενεργοποίηση

#### Επιβεβαίωση [a][ ][Set ID][ ][OK/NG][Data][x]

\* Για εμφάνιση της κατάστασης ενεργοποίησης/ απενεργοποίησης.

#### Μετάδοση

#### [k][a][ ][Set ID][ ][FF][Cr]

Επιβεβαίωση

#### [a][ ][Set ID][ ][OK][Data][x]

Data 00: Απενεργοποίηση 01: Ενεργοποίηση

#### **04. Λειτουργία εικόνας (Εντολή: d x)**

\* Για την επιλογή λειτουργίας εικόνας.

#### Μετάδοση

#### [d][x][ ][Set ID][ ][Data][Cr]

Είσοδος DVI, DP, HDMI στη λειτουργία υπολογιστή Data 00: Εικόνα

- 01: Έγγραφο
	- 02: Παιχνίδι
	- 05: Χρήστης
	- 06: Σινεμά

Είσοδος HDMI στη λειτουργία AV 00: Έντονο 1 01: Κανονικό 02: Σινεμά 05: Χρήστης 06: Έντονο 2 Επιβεβαίωση

[x][ ][Set ID][ ][OK/NG][Data][x]

#### **02. Επιλογή εισόδου (Εντολή: x b)**

\* Για την επιλογή σήματος εισόδου.

#### Μετάδοση

[x][b][ ][Set ID][ ][Data][Cr] Data 70: DVI-D (PC)

90: HDMI (DTV) A0: HDMI (PC)

D0: Display Port (PC) Επιβεβαίωση

[b][ ][Set ID][ ][OK/NG][Data][x] \* Αυτή η λειτουργία ενδέχεται να μην είναι διαθέσιμη σε ορισμένα μοντέλα.

**05. Αντίθεση (Εντολή: k g)** \* Για τη ρύθμιση της αντίθεσης της οθόνης. Μετάδοση [k][g][ ][Set ID][ ][Data][Cr] Data 00-64: Αντίθεση 0-100 Επιβεβαίωση [g][ ][Set ID][ ][OK/NG][Data][x]

#### **03. Αναλογία (Εντολή: k c)**

\* Για τη ρύθμιση της αναλογίας οθόνης.

#### Μετάδοση

#### [k][c][ ][Set ID][ ][Data][Cr]

Data 02: Ευρεία οθόνη (16:9) 09: Κανονική 10: Σινεμά 1

- 11: Σινεμά 2
- 0A: Οθόνη 1:1

Επιβεβαίωση

[c][ ][Set ID][ ][OK/NG][Data][x]

**06. Φωτεινότητα (Εντολή: k h)** Για τη ρύθμιση της φωτεινότητας της οθόνης. Μετάδοση [k][h][ ][Set ID][ ][Data][Cr] Data 00-64: Φωτεινότητα 0-100 Επιβεβαίωση [h][ ][Set ID][ ][OK/NG][Data][x]

#### **07. Ευκρίνεια (Εντολή: k k)**

Για τη ρύθμιση της ευκρίνειας της οθόνης.

Μετάδοση

[k][k][ ][Set ID][ ][Data][Cr]

Data 00-0A: Ευκρίνεια 0-10

Επιβεβαίωση

[k][ ][Set ID][ ][OK/NG][Data][x]

**10. Ήχος (Εντολή: k f)** \* Για τη ρύθμιση της έντασης ήχου. Μετάδοση [k][f][ ][Set ID][ ][Data][Cr] Data 00-64: Ένταση ήχου 0-100 Επιβεβαίωση

[f][ ][Set ID][ ][OK/NG][Data][x]

#### **08. Θερμοκρασία χρώματος (Εντολή: x u)**

\* Για τη ρύθμιση της θερμοκρασίας χρωμάτων της οθόνης.

#### Μετάδοση

#### [x][u][ ][Set ID][ ][Data][Cr]

#### Data 00: Ψυχρό

- 01: Κανονικό
- 02: Θερμό
- 03: Χρήστης

#### Επιβεβαίωση

[u][ ][Set ID][ ][OK/NG][Data][x]

**11. Ρολόι 1 (έτος/μήνας/ημέρα) (Εντολή: f a)** \* Για τη ρύθμιση της τιμής στο Ρολόι 1 (έτος/μήνας/ ημέρα).

#### Μετάδοση

#### [f][a][ ][Set ID][ ][Data1][ ][Data2][ ][Data3][Cr]

Data1 0D-63: Έτος 2013-2099 Data2 01-0C: Ιανουάριος-Δεκέμβριος Data3 01-1F: 1η-31η \* Εισαγάγετε "fa [Set ID] ff" για να εμφανιστούν οι ρυθμίσεις για το Ρολόι 1.

#### Επιβεβαίωση

[a][ ][Set ID][ ][OK/NG][Data1][Data2][Data3][x]

#### **09. Σίγαση (Εντολή: k e)**

\* Για την ενεργοποίηση/απενεργοποίηση της σίγασης ήχου.

#### Μετάδοση

#### [k][e][ ][Set ID][ ][Data][Cr]

Data 00: Σίγαση

01: Κατάργηση σίγασης

#### Επιβεβαίωση

[e][ ][Set ID][ ][OK/NG][Data][x]

**12. Ρολόι 2 (ώρα/λεπτό/δευτερόλεπτο) (Εντολή: f x)** \* Για τη ρύθμιση της τιμής στο Ρολόι 2 (ώρα/λεπτό/ δευτερόλεπτο).

#### Μετάδοση

[f][x][ ][Set ID][ ][Data1][ ][Data2][ ][Data3][Cr] Data1 00-17: 00-23 ώρες Data2 00-3B: 00-59 λεπτά Data3 00-3B: 00-59 δευτερόλεπτα \* Εισαγάγετε "fx [Set ID] ff" για να εμφανιστούν οι ρυθμίσεις για το Ρολόι 2. \*\* Αυτή η λειτουργία είναι διαθέσιμη μόνο όταν έχει ρυθμιστεί το Ρολόι 1.

Επιβεβαίωση [x][ ][Set ID][ ][OK/NG][Data1][Data2][Data3][x]

#### **13. Ώρα σβησίματος (λειτουργία επανάληψης/ώρα) (Εντολή: f e)**

\* Για τη ρύθμιση της Ώρας σβησίματος (λειτουργία επανάληψης/ώρα).

#### Μετάδοση

#### [f][d][ ][Set ID][ ][Data1][ ][Data2][ ][Data3][Cr]

1. f1h έως f4h (Ανάγνωση δεδομένων) Data1

F1: Ανάγνωση της πρώτης ρύθμισης της Ώρα σβησίματος

F2: Ανάγνωση της δεύτερης ρύθμισης της Ώρα σβησίματος

F3: Ανάγνωση της τρίτης ρύθμισης της Ώρα σβησίματος F4: Ανάγνωση της τέταρτης ρύθμισης της Ώρα σβησίματος Data2 FF Data3 FF

\* Για τον έλεγχο της Ώρας σβησίματος (λειτουργία επανάληψης/ώρα/λεπτό).

#### Μετάδοση

[f][e][ ][Set ID][ ][Data][ ][f][f][ ][f][f][Cr]

Data f1-f4: Τα τέσσερα πρώτα ευρετήρια της λίστας "Ώρα σβησίματος"

#### Επιβεβαίωση

[e][ ][Set ID][ ][OK/NG][Data1][Data2][Data3][Data4]  $[x]$ 

Data1f1-f4: Τα τέσσερα πρώτα ευρετήρια της λίστας "Ώρα σβησίματος"

Data2 00: Απενεργοποίηση επανάληψης 02. Καθημερινά

03: Δευ. - Παρ. 04: Δευ. - Σαβ.

- 05: Σαβ. Κυρ.
- 06. Κάθε Κυριακή
- 07. Κάθε Δευτέρα
- 08. Κάθε Τρίτη
- 09. Κάθε Τετάρτη
- 0A. Κάθε Πέμπτη
- 0B. Κάθε Παρασκευή
- 0C. Κάθε Σάββατο

Data3 00-17: 00-23 ώρες Data4 00-3B: 00-59 λεπτά

2. e1h-e4h (διαγραφή ενός ευρετηρίου), e0h (διαγραφή όλων των ευρετηρίων) Data1

E0: Διαγραφή όλων των ρυθμίσεων της Ώρας σβησίματος

E1: Διαγραφή της πρώτης ρύθμισης της Ώρας σβησίματος

E2: Διαγραφή της δεύτερης ρύθμισης της Ώρας σβησίματος

E3: Διαγραφή της τρίτης ρύθμισης της Ώρας σβησίματος

E4: Διαγραφή της τέταρτης ρύθμισης της Ώρας σβησίματος Data2 FF

Data3 FF

\* Για την ανάγνωση ή τη διαγραφή της λίστας "Ώρα σβησίματος" που έχετε ρυθμίσει, είναι απαραίτητη η ρύθμιση των [Data2][Data3] σε FFH.

3. 02h έως 0Ch (ρύθμιση ημέρας για την "Ώρα σβησίματος") Data100: Απενεργοποίηση επανάληψης 02. Καθημερινά 03: Δευ. - Παρ. 04: Δευ. - Σαβ. 05: Σαβ. - Κυρ. 06. Κάθε Κυριακή 07. Κάθε Δευτέρα 08. Κάθε Τρίτη 09. Κάθε Τετάρτη 0A. Κάθε Πέμπτη 0B. Κάθε Παρασκευή 0C. Κάθε Σάββατο Data2 00-17: 00-23 ώρες Data3 00-3B: 00-59 λεπτά \*\* Αυτή η λειτουργία είναι διαθέσιμη, μόνο όταν έχουν ρυθμιστεί το Ρολόι 1 και το Ρολόι 2. Παράδειγμα 1: fe 01 f1 ff ff – Ανάγνωση της ρύθμισης Ώρας σβησίματος με αριθμό 1. Παράδειγμα 2: fe 01 e1 ff ff – Διαγραφή της ρύθμισης Ώρας σβησίματος με αριθμό 1. Παράδειγμα 3: fe 01 04 02 03 - Ρύθμιση της Ώρας σβησίματος σε 02:03 για Δευτέρα έως Σάββατο. \* Αυτή η λειτουργία είναι διαθέσιμη, μόνο όταν έχουν ρυθμιστεί το Ρολόι 1 (έτος/μήνας/ημέρα) και το Ρολόι 2 (ώρα/λεπτό/δευτερόλεπτο).

#### Επιβεβαίωση

[e][ ][Set ID][ ][OK/NG][Data1][Data2][Data3][x]

#### **14. Ώρα ενεργοποίησης (λειτουργία επανάληψης/ ώρα) (Εντολή: f d)**

\* Για τη ρύθμιση της Ώρας ενεργ. (λειτουργία επανάληψης/ώρα).

#### Μετάδοση

#### [f][d][ ][Set ID][ ][Data1][ ][Data2][ ][Data3][Cr] Data1

1. f1h έως f4h (Ανάγνωση δεδομένων)

F1: Ανάγνωση της πρώτης ρύθμισης της Ώρας ενεργ. F2: Ανάγνωση της δεύτερης ρύθμισης της Ώρας ενεργ.

F3: Ανάγνωση της τρίτης ρύθμισης της Ώρας ενεργ. F4: Ανάγνωση της τέταρτης ρύθμισης της Ώρας

ενεργ.

Data2 FF Data3 FF

\* Για τον έλεγχο της Ώρας ενεργ. (λειτουργία επανάληψης/ώρα/λεπτό).

#### Μετάδοση

[f][d][ ][Set ID][ ][Data][ ][f][f][ ][f][f][Cr]

Data f1-f4: Τα τέσσερα πρώτα ευρετήρια της λίστας "Ώρα ενεργ."

#### Επιβεβαίωση

[d][ ][Set ID][ ][OK/NG][Data1][Data2][Data3][Data4]  $[x]$ 

Data1f1-f4: Τα τέσσερα πρώτα ευρετήρια της λίστας "Ώρα ενεργ."

Data2 00: Απενεργοποίηση επανάληψης

02. Καθημερινά 03: Δευ. - Παρ. 04: Δευ. - Σαβ. 05: Σαβ. - Κυρ. 06. Κάθε Κυριακή 07. Κάθε Δευτέρα 08. Κάθε Τρίτη 09. Κάθε Τετάρτη 0A. Κάθε Πέμπτη 0B. Κάθε Παρασκευή 0C. Κάθε Σάββατο Data3 00-17: 00-23 ώρες

Data4 00-3B: 00-59 λεπτά

2. e1h-e4h (διαγραφή ενός ευρετηρίου), e0h (διαγραφή όλων των ευρετηρίων) Data1 E0: Διαγραφή όλων των ρυθμίσεων της Ώρας ενεργ. E1: Διαγραφή της πρώτης ρύθμισης της Ώρας ενεργ. E2: Διαγραφή της δεύτερης ρύθμισης της Ώρας ενεργ. E3: Διαγραφή της τρίτης ρύθμισης της Ώρας ενεργ. E4: Διαγραφή της τέταρτης ρύθμισης της Ώρας ενεργ. Data2 FF

Data3 FF

3. 01h έως 0Ch (ρύθμιση ημέρας για την Ώρα ενεργ.) Data1 00: Απενεργοποίηση επανάληψης 02. Καθημερινά 03: Δευ. - Παρ. 04: Δευ. - Σαβ.

- 05: Σαβ. Κυρ. 06. Κάθε Κυριακή 07. Κάθε Δευτέρα 08. Κάθε Τρίτη 09. Κάθε Τετάρτη 0A. Κάθε Πέμπτη
- 0B. Κάθε Παρασκευή
- 0C. Κάθε Σάββατο
- Data2 00-17: 00-23 ώρες

Data3 00-3B: 00-59 λεπτά

\* Για την ανάγνωση ή τη διαγραφή της λίστας "Ώρα ενεργ." που έχετε ρυθμίσει, είναι απαραίτητη η ρύθμιση των [Data2][Data3] σε FFH.

Παράδειγμα 1: fd 01 f1 ff ff - Ανάγνωση των δεδομένων του πρώτου ευρετηρίου στη ρύθμιση "Ώρα ενεργ.".

Παράδειγμα 2: fd 01 e1 ff ff - Διαγραφή των δεδομένων του δεύτερου ευρετηρίου στη ρύθμιση "Ώρα ενεργ.".

Παράδειγμα 3: fd 01 04 02 03 - Ρύθμιση της Ώρας ενεργ. σε 02:03 για Δευτέρα έως Σάββατο.

\* Αυτή η λειτουργία είναι διαθέσιμη, μόνο όταν έχουν ρυθμιστεί το Ρολόι 1 (έτος/μήνας/ημέρα) και το Ρολόι 2 (ώρα/λεπτό/δευτερόλεπτο).

\* Για να βεβαιωθείτε ότι το χρονοδιάγραμμα της Ώρας ενεργ. έχει ρυθμιστεί σωστά, μετά από αυτήν την εντολή πρέπει να εκτελέσετε την εντολή On Timer Input (Είσοδος ώρας ενεργοποίησης).

#### Επιβεβαίωση

[d][ ][Set ID][ ][OK/NG][Data1][Data2][Data3][x]

#### **15. Είσοδος ώρας ενεργοποίησης (Εντολή: f u)**

\* Για την επιλογή εισόδου βίντεο για την Ώρα ενεργ.

#### Μετάδοση

#### [f][u][ ][Set ID][ ][Data][Cr]

Data 70: DVI-D (PC) 90: HDMI (DTV) A0: HDMI (PC)

D0: Display Port (PC)

\* Αυτή η λειτουργία είναι διαθέσιμη, μόνο όταν έχουν ρυθμιστεί το Ρολόι 1, το Ρολόι 2 και η Ώρα ενεργ. (λειτουργία επανάληψης/ώρα).

\* Για να ρυθμίσετε σωστά το χρονοδιάγραμμα της Ώρας ενεργ., πριν από αυτήν την εντολή πρέπει να εκτελέσετε την εντολή "Ώρα ενεργ." (λειτουργία επανάληψης/ώρα).

#### Επιβεβαίωση

#### [u][ ][Set ID][ ][OK/NG][Data][x]

\* Για τον έλεγχο των ρυθμίσεων Εισόδου ώρας ενεργοποίησης.

#### Μετάδοση

[f][u][ ][Set ID][ ][Data][ ][f][f][Cr]

Data f1-f4: Τα τέσσερα πρώτα ευρετήρια της λίστας "Είσοδος ώρας ενεργοποίησης"

#### Επιβεβαίωση

#### [u][ ][Set ID][ ][OK/NG][Data1][Data2][x]

Data1f1-f4: Τα τέσσερα πρώτα ευρετήρια της λίστας "Είσοδος ώρας ενεργοποίησης" Data2 70: DVI (PC)

90: HDMI (DTV) A0: HDMI (PC) D0: Display Port (PC)

#### **16. Χρονοδιακόπτης Ύπνου (Εντολή: f, f)**

\* Για τη ρύθμιση του χρονοδιακόπτη ύπνου.

#### Μετάδοση

#### [f][f][ ][Set ID][ ][Data][Cr]

Δεδομένα 00: Απενεργοποίηση 01: 10 λεπτά 02: 20 λεπτά 03: 30 λεπτά 04: 60 λεπτά 05: 90 λεπτά 06: 120 λεπτά 07: 180 λεπτά 08: 240 λεπτά Επιβεβαίωση

[f][ ][Set ID][ ][OK/NG][Data][x]

#### **17. Αυτόματο Κλείσιμο (Εντολή: f g)**

\* Για τη ρύθμιση του Αυτόματου Κλεισίματος.

#### Μετάδοση

#### [f][g][ ][Set ID][ ][Data][Cr]

Data 00: Απενεργοποίηση (Απενεργοποίηση Αυτόματου κλεισίματος)

01: 15 λεπτά

(Η συσκευή απενεργοποιείται, αν δεν υπάρχει σήμα για 15 λεπτά.)

Επιβεβαίωση [g][ ][Set ID][ ][OK/NG][Data][x]

#### **18. Γλώσσα (Εντολή: f i)**

\* Για τη ρύθμιση γλώσσας της οθόνης.

#### Μετάδοση

[f][i][ ][Set ID][ ][Data][Cr]

#### Data 02: Γερμανικά

03: Αγγλικά

- 04: Ισπανικά (Ευρώπης)
- 05: Ελληνικά
- 06: Γαλλικά
- 07: Ιταλικά
- 
- 0A: Πορτογαλικά 0B: Πορτογαλικά (Βραζιλίας)
- 0C: Ρωσικά
- 
- 0D: Φινλανδικά
- 0E: Σουηδικά
- 0F: Κορεατικά
- 10: Κινεζικά
- 11: Ιαπωνικά
- 13: Πολωνικά
- 14: Ουκρανικά

#### Επιβεβαίωση [i][ ][Set ID][ ][OK/NG][Data][x]

#### **19. Μέθοδος ISM (Εντολή: j p)**

\* Για την επιλογή μεθόδου ISM.

#### Μετάδοση

[il[p][ ][Set ID][ ][Data][Cr]

Data 02: Ενεργοποίηση 08: Απενεργοποίηση

#### Επιβεβαίωση

[p][ ][Set ID][ ][OK/NG][Data][x]

#### **22. Tile Mode (Εντολή: d d)**

\* Για τη ρύθμιση του Tile Mode.

#### Μετάδοση

[d][d][ ][Set ID][ ][Data][Cr]

Data Πρώτο byte - Στήλη παράθεσης Δεύτερο byte - Σειρά παράθεσης

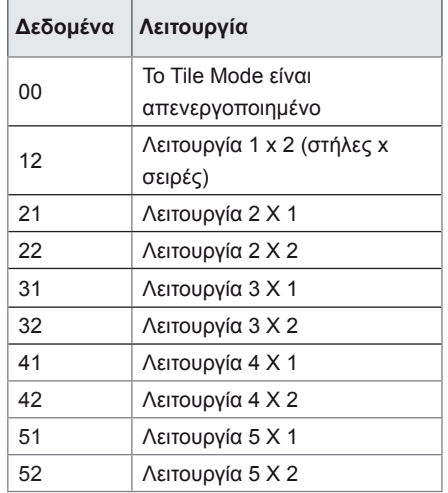

#### Επιβεβαίωση [d][ ][Set ID][ ][OK/NG][Data][x]

**20. Επιλογή DPM (Εντολή: f j)**

\* Για τη ρύθμιση της λειτουργίας DPM. Μετάδοση [f][j][ ][Set ID][ ][Data][Cr] Δεδομένα 00: Απενεργοποίηση 01: Ενεργοποίηση

Επιβεβαίωση [j][ ][Set ID][ ][OK/NG][Data][x]

#### **21. Επαναφορά (Εντολή: f k)**

\* Για την επαναφορά των εργοστασιακών ρυθμίσεων. Μετάδοση

#### [f][k][ ][Set ID][ ][Data][Cr]

Data 02. Επαναφορά εργοστασιακών ρυθμίσεων

#### Επιβεβαίωση [k][ ][Set ID][ ][OK/NG][Data][x]

#### **23. Tile ID (Εντολή: d i)**

\* Ρύθμιση της τιμής του Tile ID. Μετάδοση

#### [d][i][ ][Set ID][ ][Data][Cr]

Data 01-a: Tile ID 1-10 FF: Έλεγχος του Tile ID \*\* Η τιμή δεν πρέπει να υπερβαίνει την τιμή στήλη x σειρά.

#### Επιβεβαίωση

[i][ ][Set ID][ ][OK/NG][Data][x]

#### **24. Φυσική Κατάσταση (στο Tile Mode) (Εντολή: d j)**

\* Οι περιοχές των κενών ανάμεσα στις παραθέσεις απομακρύνονται, ώστε η εικόνα της οθόνης να φαίνεται πιο φυσική.

Αυτή η λειτουργία είναι διαθέσιμη, μόνο όταν είναι ενεργοποιημένο το Tile Mode.

#### Μετάδοση

#### [d][j][ ][Set ID][ ][Data][Cr]

Δεδομένα 00: Απενεργοποίηση Φυσικής Κατάστασης

01: Ενεργοποίηση Φυσικής Κατάστασης

#### Επιβεβαίωση

#### [i][ ][Set ID][ ][OK/NG][Data][x]

- **27. Έλεγχος αριθμού σειράς (Εντολή: f y)**
	- \* Για τον έλεγχο του αριθμού σειράς του προϊόντος. Μετάδοση

#### [f][y][ ][Set ID][ ][Data][Cr]

Δεδομένα FF: Έλεγχος αριθμού σειράς του προϊόντος

#### Επιβεβαίωση

[y][ ][Set ID][ ][OK/NG][Data][x]

\* Τα δεδομένα είναι σε κώδικα ASCII.

#### **25. Μενού οθόνης (Εντολή: k l)**

\* Για τη ενεργοποίηση/απενεργοποίηση του μενού οθόνης.

#### Μετάδοση

#### [k][I][ ][Set ID][ ][Data][Cr]

Δεδομένα 00: Απενεργοποίηση οθόνης 01: Ενεργοποίηση οθόνης

Επιβεβαίωση

[I][ ][Set ID][ ][OK/NG][Data][x]

#### **28. Έκδοση λογισμικού (Εντολή: f z)**

\* Για τον έλεγχο της έκδοσης λογισμικού του προϊόντος.

#### Μετάδοση

[f][z][ ][Set ID][ ][Data][Cr]

Data FF: Έλεγχος έκδοσης λογισμικού

#### Επιβεβαίωση

[z][ ][Set ID][ ][OK/NG][Data][x]

\* Η τιμή λήψης εμφανίζεται σε δεκαεξαδική μορφή.

#### **26. Χρόνος που πέρασε (Εντολή: d l)**

\* Για τον έλεγχο του χρόνου χρήσης του προϊόντος.

#### Μετάδοση

[d][l][ ][Set ID][ ][Data][Cr]

Data FF: Ανάγνωση κατάστασης

#### Επιβεβαίωση

[I][ ][Set ID][ ][OK/NG][Data][x]

\* Η τιμή λήψης εμφανίζεται σε δεκαεξαδική μορφή.

#### **29. Αυτόματη αναμονή (Εντολή: m n)**

Για την ενεργοποίηση της λειτουργίας Automatic Standby (Αυτόματη αναμονή) (η συσκευή απενεργοποιείται μετά από 4 ώρες).

#### Μετάδοση

[m][n][ ][Set ID][ ][Data][Cr]

Data 00: Απενεργοποίηση 01: Ενεργοποίηση

#### Επιβεβαίωση

[n][ ][Set ID][ ][OK/NG][Data][x]

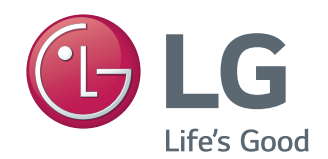

ΠΡΟΕΙΔΟΠΟΙΗΣΗ - Το συγκεκριμένο προϊόν ανήκει στην κλάση A. Σε οικιακό περιβάλλον αυτό το προϊόν ενδέχεται να προκαλέσει ραδιοπαρεμβολές. Σε αυτή την περίπτωση ο χρήστης θα χρειαστεί να λάβει τα απαραίτητα μέτρα.

Προτού χρησιμοποιήσετε το προϊόν, φροντίστε να διαβάσετε τις οδηγίες ασφάλειας. Φυλάξτε το εγχειρίδιο χρήστη (CD) σε προσιτό σημείο, σε περίπτωση που το χρειαστείτε στο μέλλον.

Το μοντέλο και ο αριθμός σειράς της ΣΥΣ-ΚΕΥΗΣ βρίσκονται στο πίσω μέρος και σε μία πλευρά της ΣΥΣΚΕΥΗΣ. Σημειώστε αυτόν τον αριθμό, σε περίπτωση που η συσκευή χρειαστεί επισκευή.

Για τη λήψη του πηγαίου κώδικα που διέπεται από τις άδειες χρήσης GPL, LGPL, MPL και άλλες άδειες χρήσης ανοιχτού κώδικα, ο οποίος περιλαμβάνεται στο προϊόν, επισκεφτείτε τη διεύθυνση *http://opensource. lge.com*.

Εκτός από τον πηγαίο κώδικα, διατίθενται προς λήψη όλοι οι αναφερόμενοι όροι αδειών χρήσης, οι αποποιήσεις εγγυήσεων και οι σημειώσεις πνευματικών δικαιωμάτων. Η LG Electronics παρέχει επίσης τον ανοιχτό κώδικα σε CD-ROM έναντι αντιτίμου που καλύπτει το κόστος της διανομής (όπως το κόστος του μέσου εγγραφής, την αποστολή και την παράδοση) κατόπιν υποβολής αιτήματος μέσω e-mail στη διεύθυνση opensource@lge.com. Αυτή η προσφορά ισχύει για περίοδο τριών (3) ετών από την ημερομηνία αγοράς του προϊόντος.

Ο προσωρινός θόρυβος κατά την ενεργοποίηση ή απενεργοποίηση της συσκευής είναι φυσιολογικός.

ΜΟΝΤΕΛΟ

ΑΡΙΘΜΟΣ ΣΕΙΡΑΣ